# **RC Light Controller**

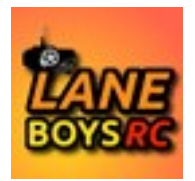

## Anleitung Mk4, Mk4P und Mk4S

## **Einleitung**

Danke, dass Sie den LANE Boys RC Light Controller benutzten!

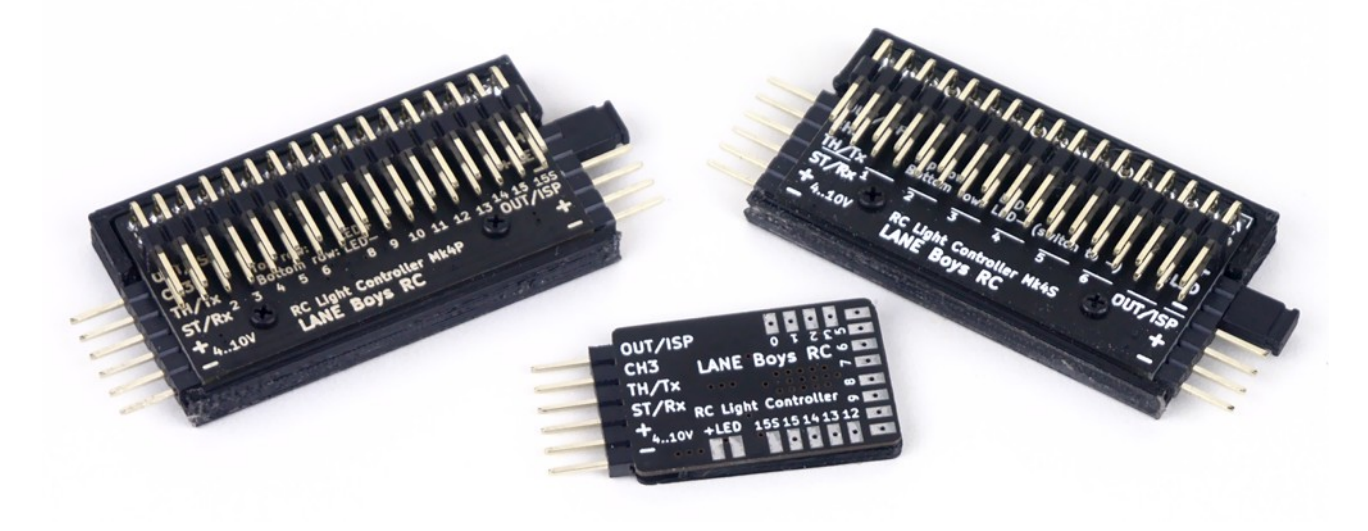

Der Light Controller unterstützt unter anderem folgende Funktionen:

- **16 LED Ausgänge**, mit **Konstant-Strom** gesteuert um Flickern zu verhindern. Bis zu 20mA pro Ausgang. Je eine LED (oder zwei in Reihe) wird an einem Ausgang angeschlossen. (nur Mk4 und Mk4P)
- **1 Schaltausgang**, bis zu **2A** z.B für einen Lichtbalken am Dach. Nicht in der Helligkeit steuerbar. (Mk4S: 9 Schaltausgänge)
- Zwei Light Controller können **kaskadiert** werden **für insgesamt 32 LED Ausgänge**.
- **Standlicht**, **Abblendlicht**, **Fernlicht** und der **Lichtbalken** können vom Sender aus **manuell ein/ausgeschaltet** werden
- **Brems-** und **Rückfahrscheinwerfer** werden **automatisch** über das Gas-Signal angesteuert. Die Bremslichter schalten sich für eine kurze, zufällig gewählte Zeit ein wenn das Gas in Neutral-Stellung geht**.**
- **Kombinierte Schlusslicht und Bremslicht** Funktion mit nur einer roten LED durch Ansteuerung der Helligkeit (nur Mk4 und Mk4P)
- Separate Bremslichtfunktion für ein **3. Bremslicht**
- Die **Blinker** schalten sich automatisch nur ein, wenn das Fahrzeug für mindestens eine Sekunde in Neutral befindet und man dann die Lenkung links oder rechts betätigt. Damit blinken die Richtungsanzeiger während des Fahren nicht andauernd.
- Warnblinker können vom Sender aus ein/ausgeschaltet werden
- **Programmierbarer Servo-Ausgang** um zum Beispiel ein Lenkrad im Fahrzeuginnenraum zu bewegen, oder den Kopf einer Puppe. Der Ausgang kann auch für ein schaltbares Getriebe verwendet werden.
- Automatische Mittelstellung- und Endpunkterkennung für Gas und Lenkung
- **Licht Skripte** (Light Programs) für benutzerdefinierte Lichtanimationen wie z.B. Blaulichter, Lauflichter ...
- Simulation von Glühlampen und schlechter Masse-Verbindung
- Optionaler **i-Bus** kompatibler **Eingang**
- Optionaler **S.Bus** kompatibler **input** (nur Mk4P Rev 3 oder Mk4 Rev 7 Light Controller)
- Optionaler **Pre-Processor** (Signalwandler) für **Vereinfachung der Verkabelung**
- **Bis zu 3 AUX Kanäle** bei Verwendung des neuen 5-Kanal Pre-Processor
- Alle Funktionen können im Web-Browser konfiguriert werden https://laneboysrc.github.io/rc-light-controller/
- Hardware und Software sind **Open Source** (MIT Lizenz) <https://github.com/laneboysrc/rc-light-controller/>

## **Light Controller Varianten**

Es gibt drei verschiedene Ausführungen des Mk4 Light Controller:

- **Mk4**: Der kleinste Light Controller mit Lötanschlüssen
- **Mk4P**: Entspricht dem Mk4, hat aber 2.54mm Stecker für LEDs
- **Mk4S**: Neun Schaltausgänge (keine Helligkeitsregelung), auf 2.54mm Stecker für LEDs

Alle Ausführungen sind miteinander Kompatibel. Sie können in Verbindung mit dem optionalen Pre-Processor benutzt werden (siehe unten). Jede Ausführung kann kaskadiert werden, wenn mehr als 16 LED Anschlüsse benötigt werden.

Es ist zum Beispiel möglich, einen Mk4 oder Mk4P zu verwenden um Blinker, Rück/Bremslicht und Rückfahrscheinwerfer zu steuern, und zusätzlich einen Mk4S für einen Lichtbalken, Rock Lights, und Scheinwerfer die hohen Strom benötigen.

## *Mk4*

Dies ist die ursprüngliche Version des Mk4 Light Controller. Der Mk4 hat einen 6-poligen 2.54mm Stecker für Stromversorgung und Servo-Signale, sowie Lötanschlüsse für LEDs.

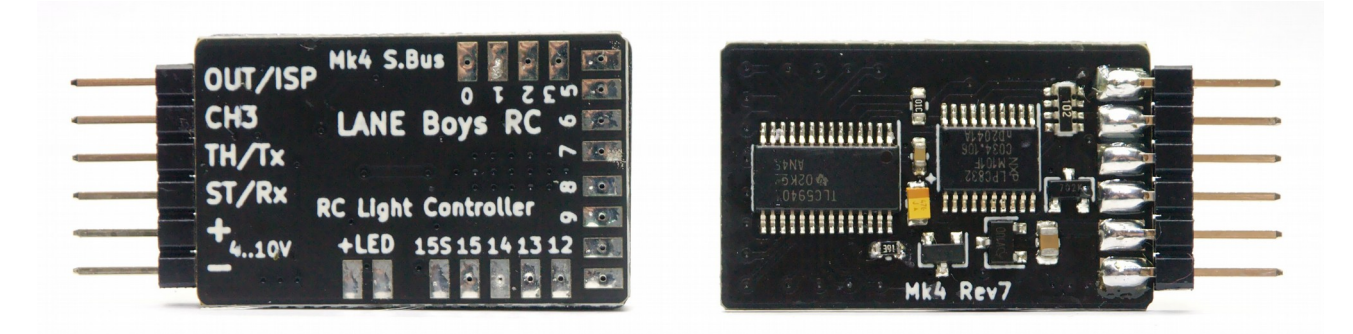

Der Mk4 hat 16 Konstant-Strom Ausgänge. Jeder Ausgang ist gedacht um eine LED mit bis zu 20mA anzusteuern. Des weiteren gibt es einen Schaltausgang, der bis zu 2A schalten kann.

### *Mk4P*

Der Mk4P ist von der Funktion her identisch mit dem Mk4, aber er hat eine Steckerleiste mit 2.54mm Pin-Abstand, das das Anschließen der LEDs erleichtert.

Die LEDs können entweder vom Empfänger, oder von einer separaten Stromquelle versorgt werden. Des Weiteren gibt es einen Anschluss für ein Servo, oder einen zweiten Light Controller (OUT/ISP).

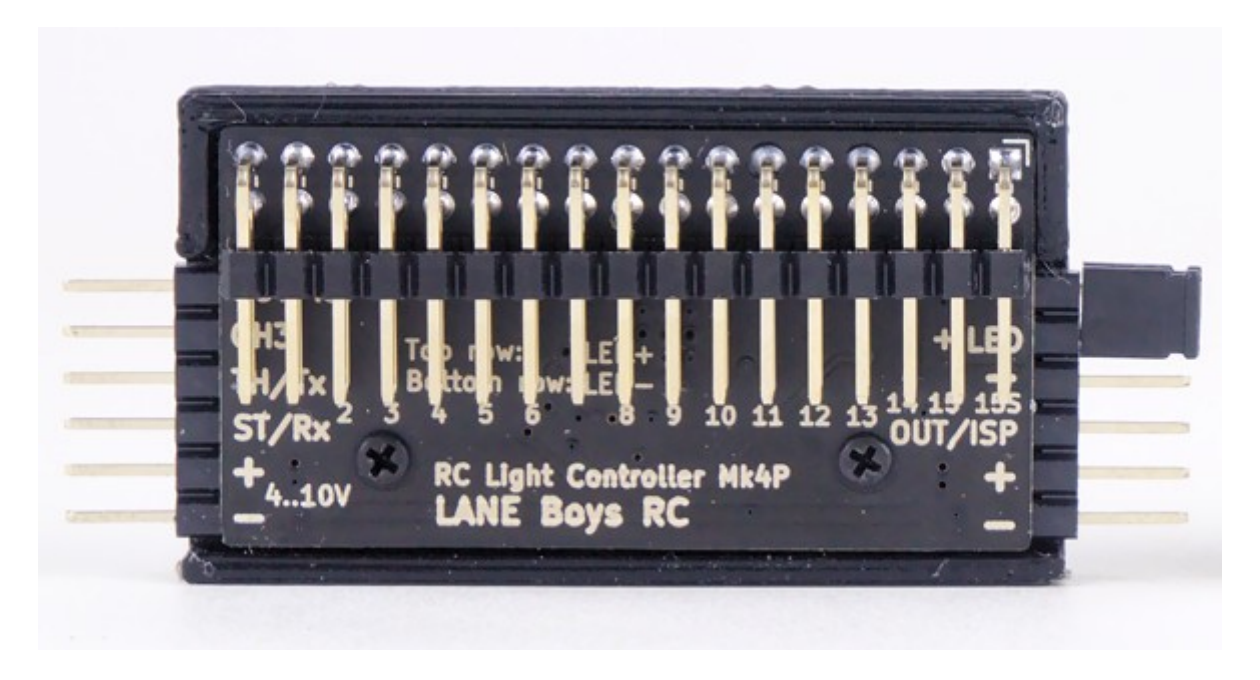

Genau wie der Mk4 hat der Mk4P 16 Konstant-Strom Ausgänge, gedacht um je eine LED mit bis zu 20mA anzusteuern. Zusätzlich gibt es einen Schaltausgang, der bis zu 2A schalten kann.

*Die obere Reihe des LED Steckers führt LED+ (Anode), die unter Reihe führt LED- (Kathode)*

### *Mk4S*

Diese Variante des Light Controller hat 9 Schaltausgänge, die nicht in der Helligkeit geregelt werden können. Jeder der 9 Ausgänge kann bis zu 2A schalten.

> *An allen Ausgängen des Mk4S Light Controller müssen Strombegrenzungs-Widerstände verwendet werden!*

*Die Helligkeit der LEDs kann beim Mk4S Light Controller nicht gesteuert werden; jeder Ausgang kann nur ein- oder ausgeschaltet werden.*

Acht von den Ausgängen (OUT0 .. OUT7) sind auf je zwei LED Anschlüsse geführt. Für OUT8 ist nur ein LED Anschluss verfügbar.

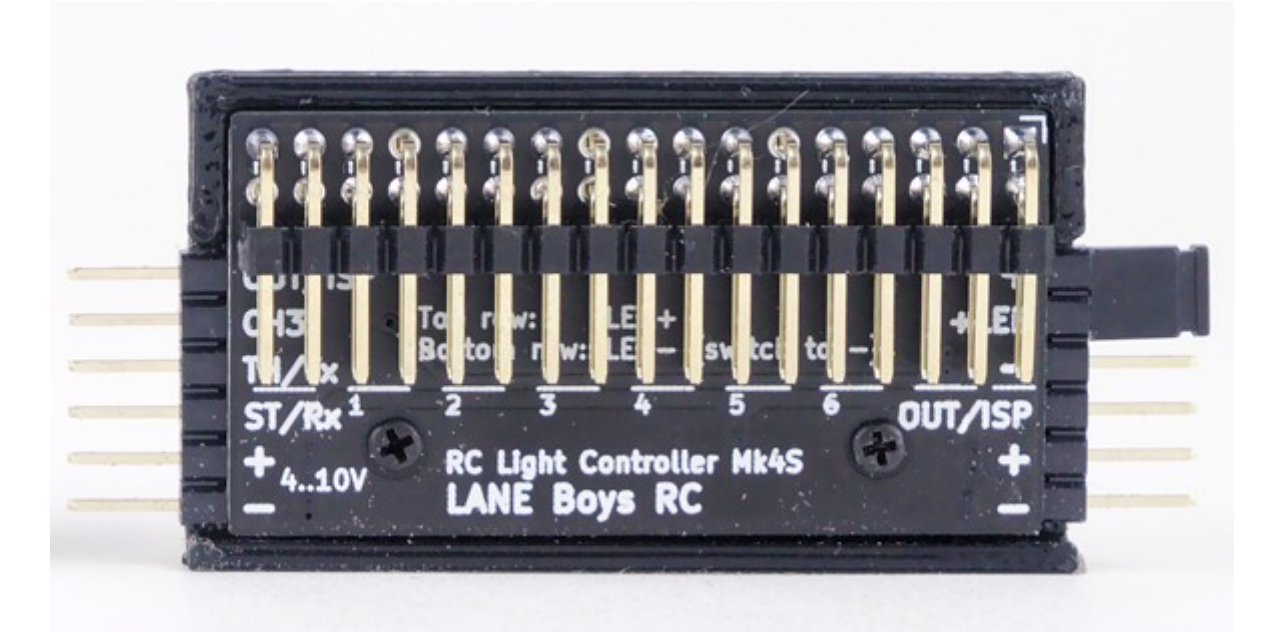

Der Mk4S Light Controller hat nur 9 Ausgänge: OUT0 .. OUT8. Die Konfiguration anderer Ausgänge (OUT9 .. OUT15) wird intern verarbeitet, steht aber nicht als Anschluss zur Verfügung.

> *Die obere Reihe des LED Steckers führt LED+ (Anode), die unter Reihe führt LED- (Kathode)*

## <span id="page-4-0"></span>**Light Controller Anschlüsse**

Die folgende Tabelle zeigt, wie die Ausgänge des Light Controller im Auslieferungszustand konfiguriert sind.

#### *Alle Funktionen können völlig frei konfiguriert werden. Weiter unten wird beschrieben, wie sie die Funktionen auf ihr Fahrzeug anpassen können.*

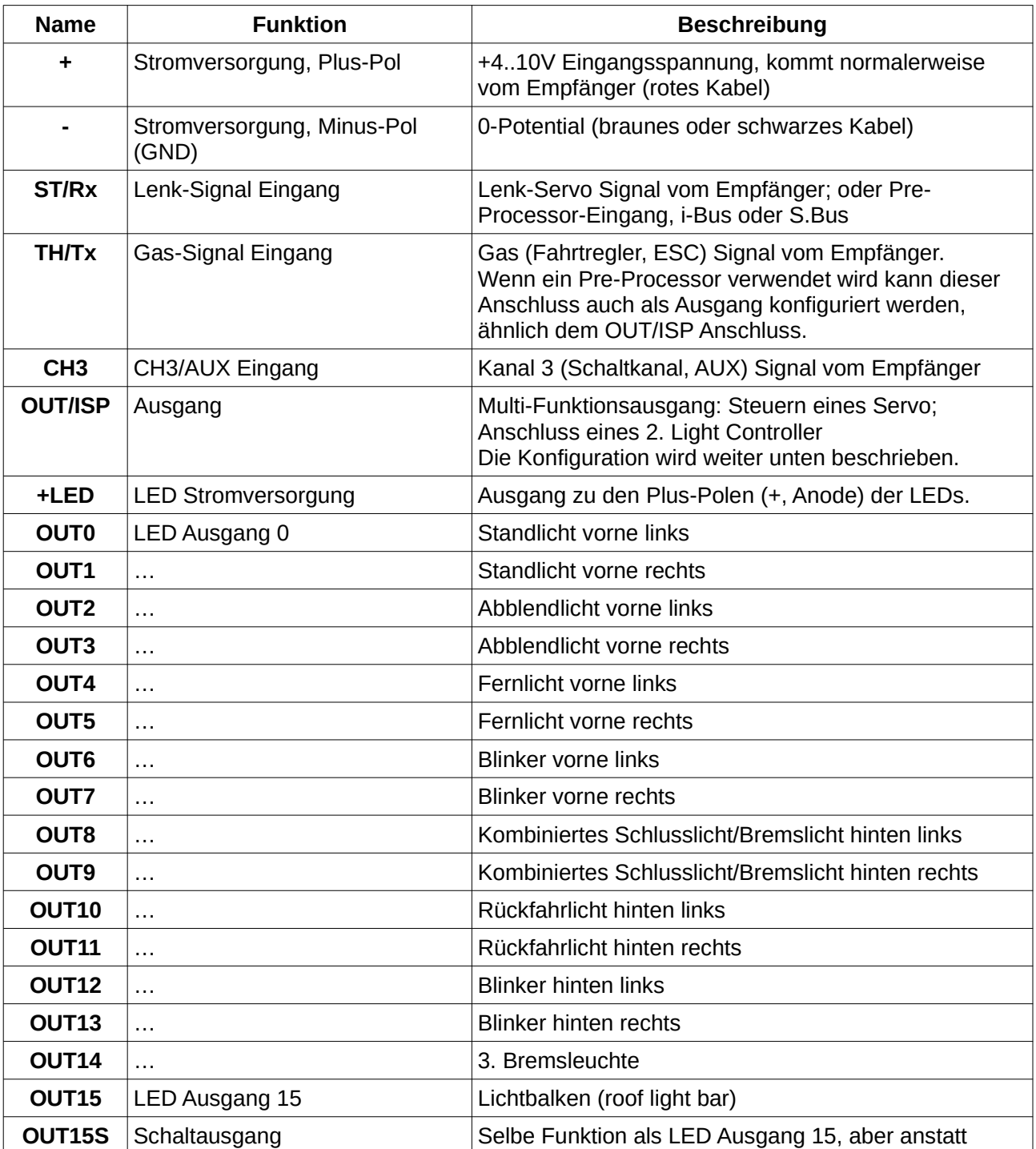

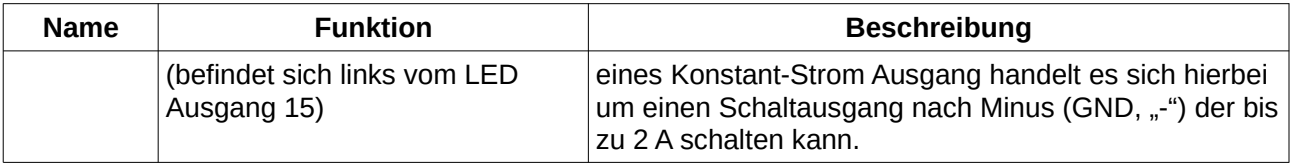

## **Verbinden des Light Controller mit dem Fahrzeug**

Normalerweise erhält der Light Controller seine Stromversorgung vom Empfänger. Die folgenden Kapitel beschreiben wie man die Servo Signale vom Empfänger mit den anderen elektronischen Komponenten wie Lenk-Servo und Fahrtregler verbindet.

## *Verwendung eines Pre-Processor*

Der Light Controller hat eine Schwesterplatine namens Pre-Processor. Der Pre-Processor agiert als Signal-Multiplexer.

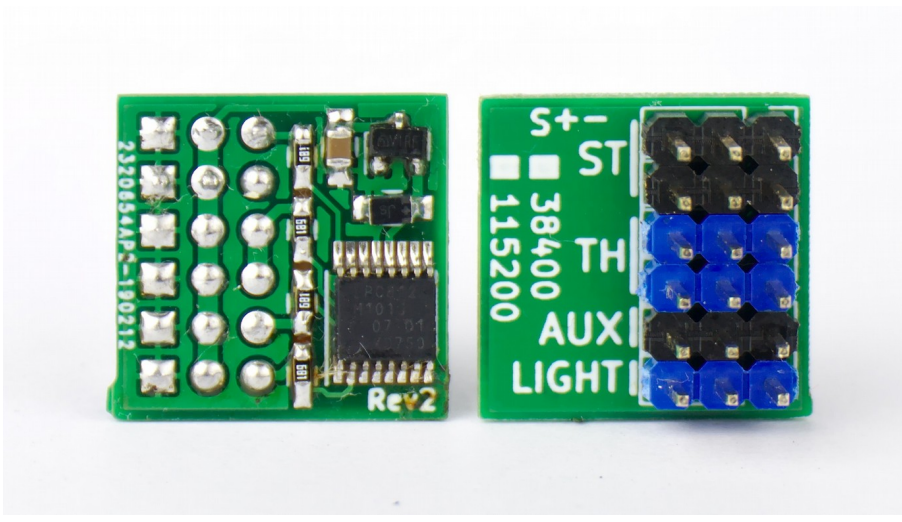

*3-Kanal Pre-Processor*

Anstatt die Servo Signale des Empfängers direkt mit dem Light Controller zu verbinden, schaltet man den Pre-Processor dazwischen. Der Pre-Processor packt alle Servo Signal in eine einzelne Datenleitung, die dann zum Light Controller geführt wird. Der Pre-Processor hat auch doppelte Anschlüsse für Lenkung und Gas, sodass die umständlichen Y-Kabel wegfallen.

Der Pre-Processor vereinfacht das Verkabeln: Nur ein handelsübliches Servoverlängerungskabel wird vom Chassis des Fahrzeuges zur Karosserie geführt. Im Chassis befinden sich Empfänger, Fahrtregler, Lenk-Servo und der Pre-Processor; und in der Karosserie der Light Controller und die LEDs.

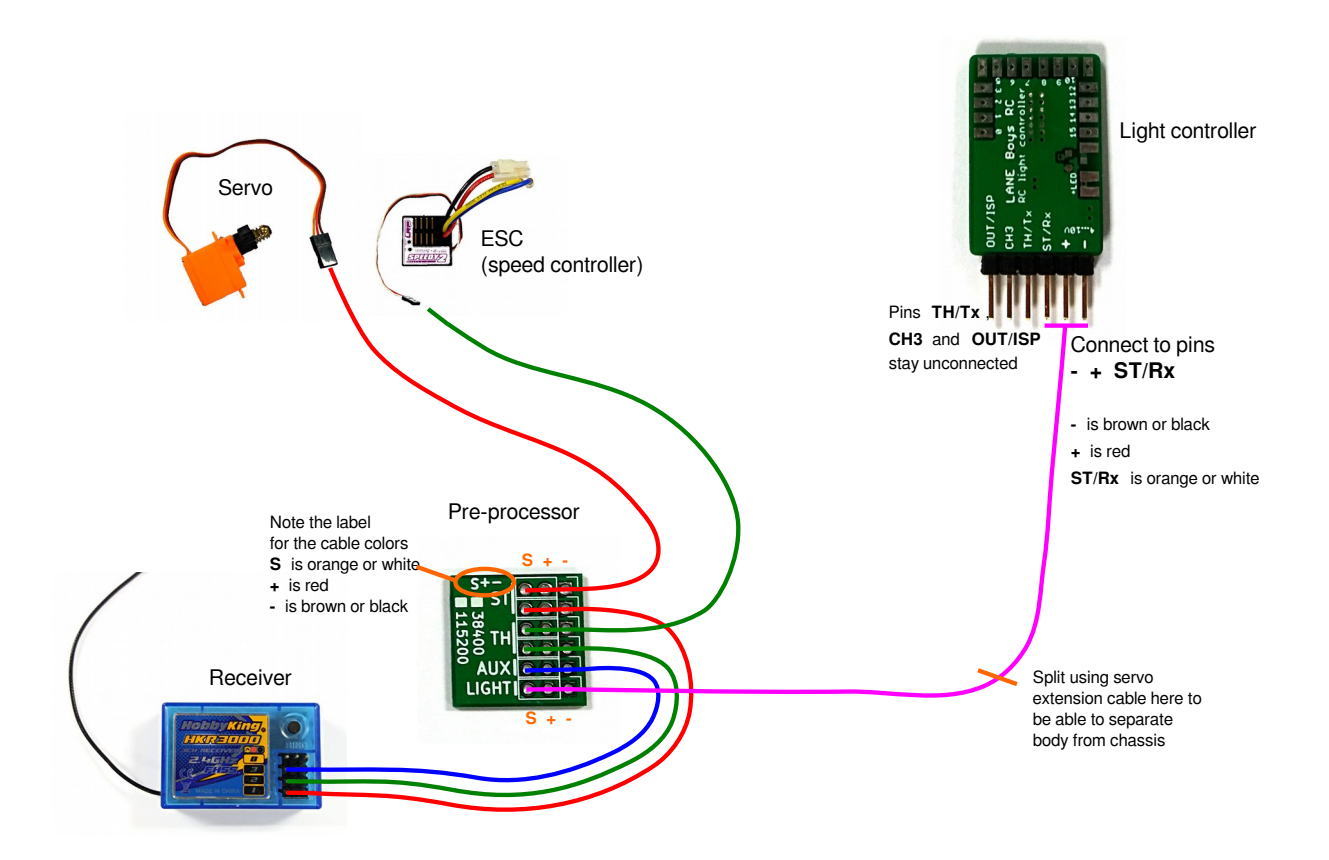

Die Eingänge TH/Tx und CH3 am Light Controller werden nicht benutzt.

Der Pre-Processor ist auch in einer 5-Kanal Variante erhältlich. Dies ermöglicht die Benutzung von zusätzlichen AUX Kanälen, wie man sie oft in modernen Fernsteuerungen findet.

Bei Verwendung des 5-Kanal Pre-Processor kann man separate Schaltkanäle am Sender verwenden um z.B. die Blinker manuell zu steuern, oder die Warnblinker ein/ausschalten. Jeder AUX Kanal kann separat konfiguriert werden.

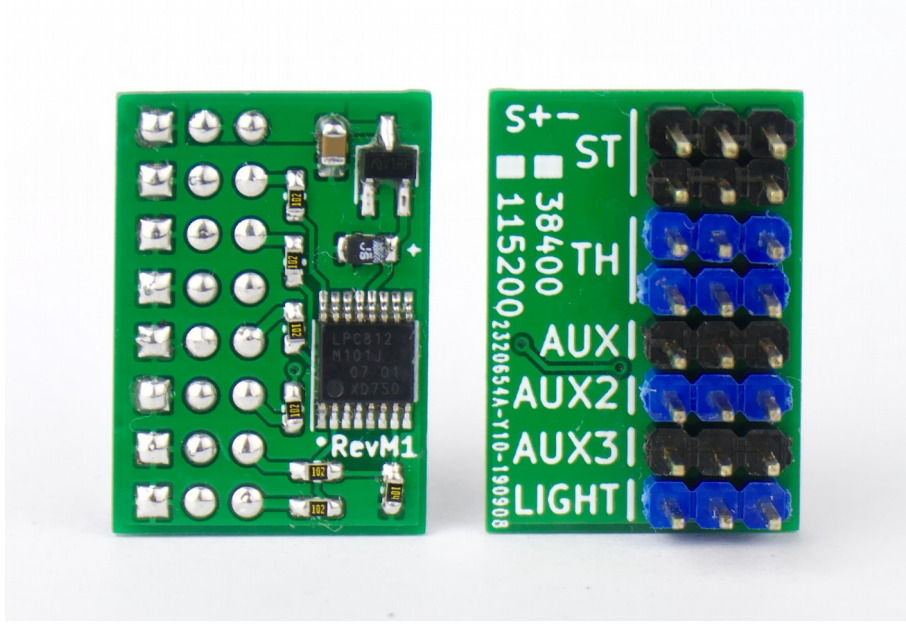

*5-Kanal Pre-Processor*

## *Direkter Anschluss des Light Controllers an dem Empfänger*

Die Eingänge des Light Controller ST/Rx (Lenkung), TH/Tx (Gas) und CH3 (Schaltkanal) werden direkt mit dem entsprechenden Ausgängen am Empfänger verbunden.

Für Lenkung und Gas benötigt man ein Y-Kabel damit man auch den Fahrtregler und das Lenk-Servo gleichzeitig anschließen kann. Das folgende Diagramm zeigt die Verbindungen:

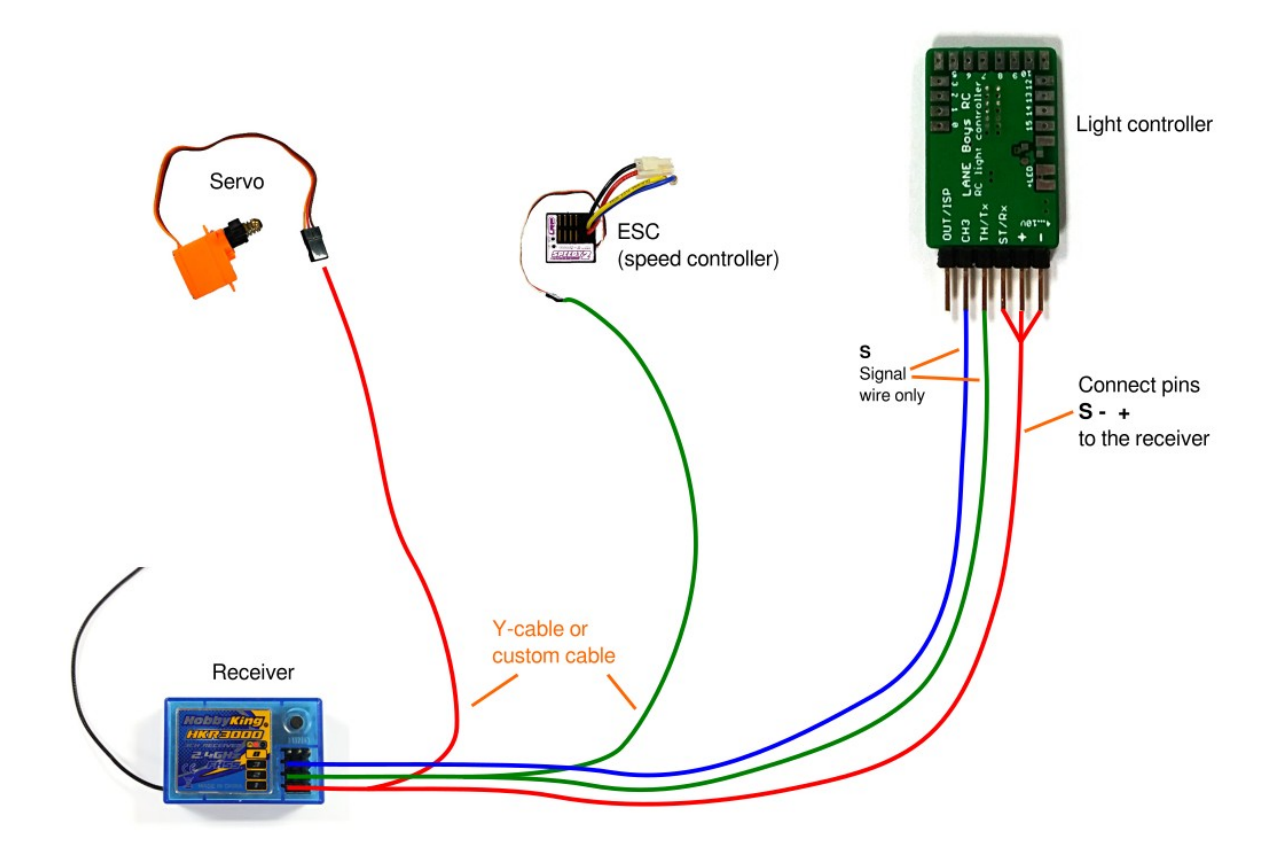

Nur einer der Kanäle (Lenkung) wird benötigt um die Stromversorgung zum Light Controller zu bringen. Für die anderen Kanäle (Gas, CH3/AUX) ist es ausreichend nur die Signalleitung zum Light Controller zu führen. Die Signalleitung ist meist Orange oder Weiß.

Handelsübliche Servoverlängerungskabel kann man einfach um-konfigurieren, siehe Foto unten:

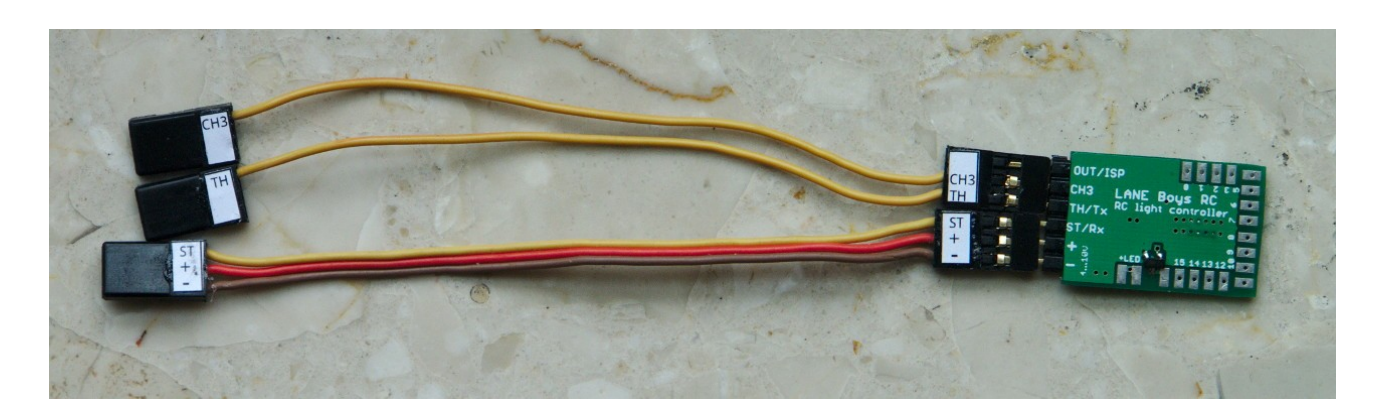

## *Verwendung eines Empfängers mit i-Bus kompatiblem Ausgang*

Wenn eine Fernsteuerung verwendet wird, bei der am Empfänger ein i-Bus kompatibler Ausgang zur Verfügung steht (z.B. FlySky FGr4S) dann man den Light Controller direkt mit dem i-Bus Ausgang mit einem handelsüblichen Servokabel anschließen.

In dieser Konfiguration verwendet der Light Controller die Signale ST (Lenkung), TH (Gas) und bis zu drei AUX Kanäle aus. **ST** ist Kanal **1** am i-Bus; **TH** ist Kanal **2**; Die AUX Kanäle können auf 3 sequentielle Kanäle zwischen i-Bus Kanal 3 und Kanal 12 konfiguriert werden.

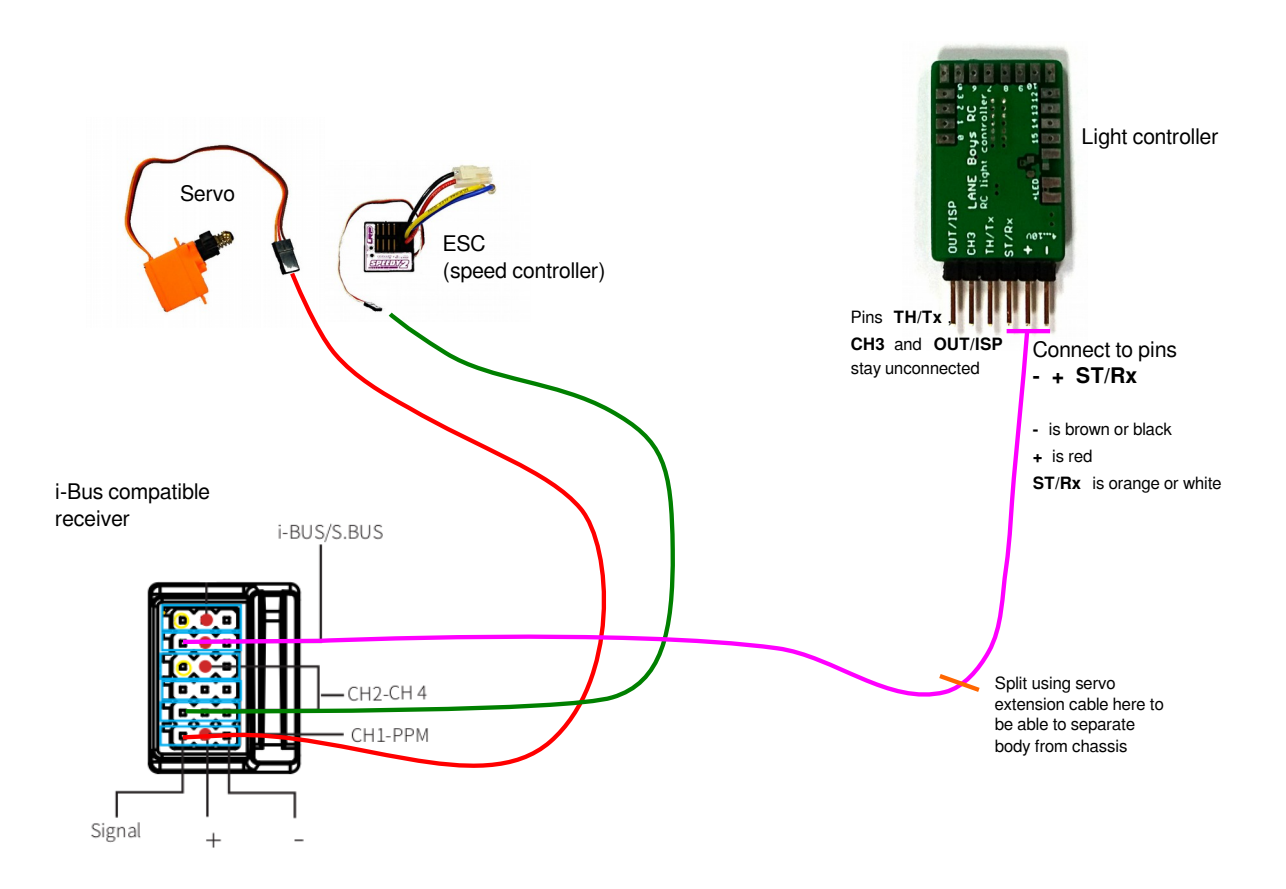

### *Verwendung eines Empfängers mit S.Bus kompatiblem Ausgang*

Wenn eine Fernsteuerung verwendet wird, bei der am Empfänger ein S.Bus kompatibler Ausgang zur Verfügung steht (z.B. Futaba oder FrSky) dann man den Light Controller direkt mit dem S.Bus Ausgang mit einem handelsüblichen Servokabel anschließen (ähnlich wie im Diagramm oben für i-Bus gezeigt).

> *S.Bus Kompatibilität wird nur den folgenden Hardware revisionen unterstützt: Mk4P Rev 3 (ab Februar 2022) Mk4 Rev 7 (ab Juni 2022)*

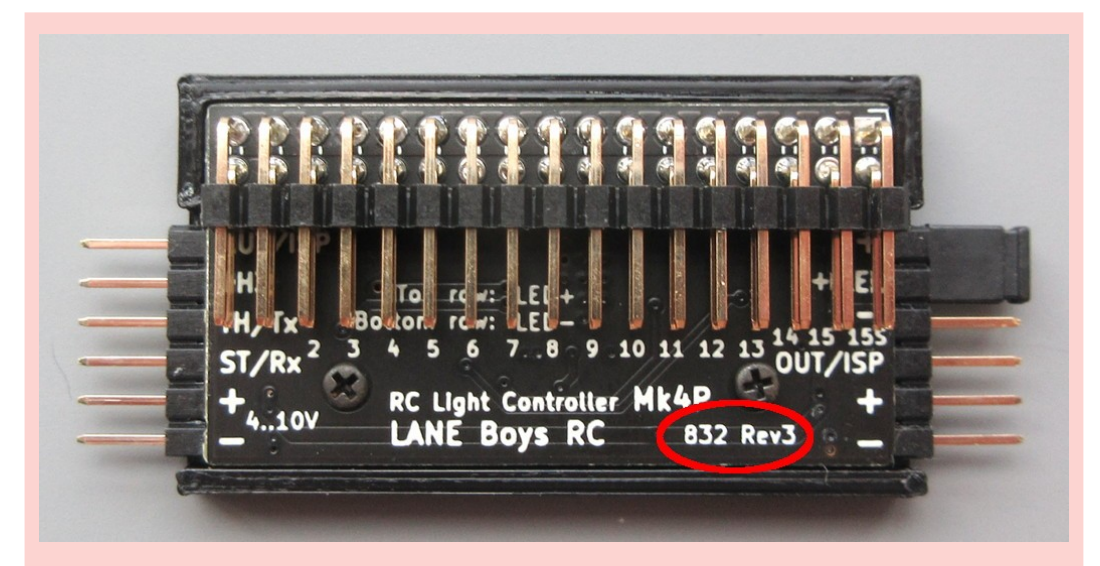

*Um einen Mk4P Rev 3 zu identifizieren, sucht man den Text 832 Rev3 auf der Vorderseite des Mk4P. Wenn dieser Text nicht sichtbar ist, dann wird S.Bus nicht unterstützt.*

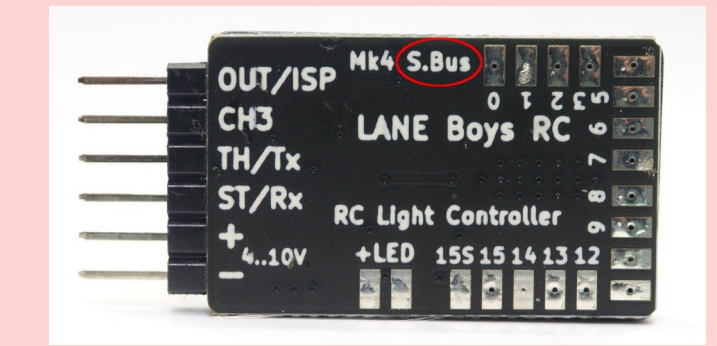

*Um einen Mk4 Rev 7 zu identifizieren, sucht man den Text S.BUS auf dem Mk4. Wenn dieser Text nicht sichtbar ist, dann wird S.Bus nicht unterstützt.*

Bei Verwendung von S.Bus stehen dem Light Controller die Signale **ST** (Lenkung), **TH** (Gas) und bis zu drei **AUX** Kanäle zur Verfügung.

**ST** ist Kanal **1** am S.Bus; **TH** ist Kanal **2**; Die AUX Kanäle können auf 3 sequentielle Kanäle zwischen S.Bus Kanal 3 und Kanal 14 konfiguriert werden.

### <span id="page-10-0"></span>*Verwendung eines im Auto eingebauten Tasters*

Wenn nur eine 2-Kanal Fernsteuerung verwendet wird, oder kein AUX Kanal mehr frei ist, dann kann man als Alternative auch einen Taster direkt an den CH3 Eingang des Light Controller anschließen. Der Taster kann irgendwo im Auto versteckt werden.

Der Taster muss zwischen dem **CH3** Eingang und **–** (Minus-Pol; GND) eingebaut werden, wie es das Diagramm weiter unten zeigt.

In der Konfiguration des Light Controller muss die Option "Push button on the light **controller"** (Taster direkt am Light Controller) eingestellt werden. Das Konfigurieren wird in einem Kapitel weiter unten erklärt.

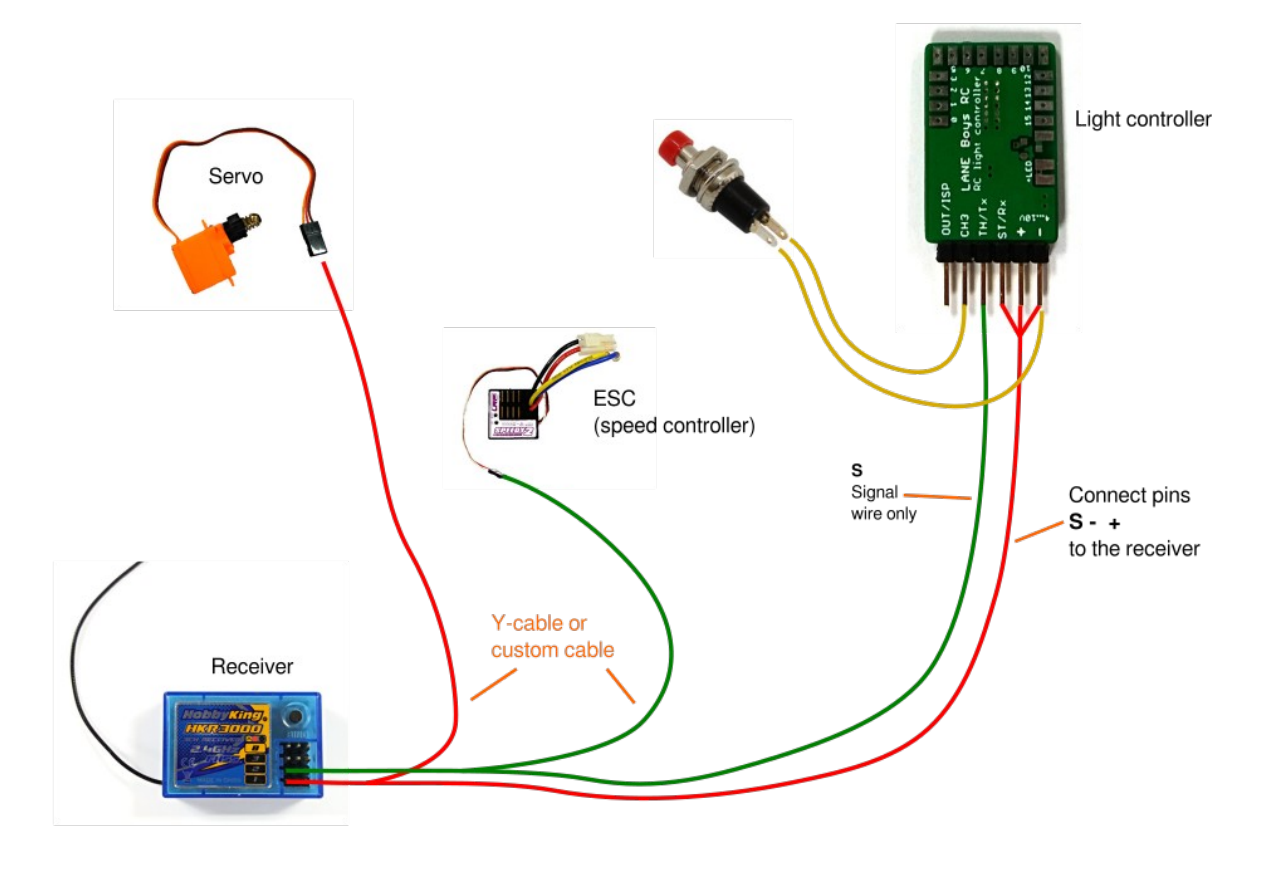

### *Verwendung von zwei Light Controller um 32 LEDs anzusteuern*

Wenn die 16 LED Ausgänge des Light Controllers nicht ausreichen, kann ein weiterer Light Controller verwendet werden um insgesamt 32 LED Ausgänge zu erreichen, die alle individuell konfiguriert werden können.

Aus traditionellen Gründen wird dies Master/Slave System genannt. Der Slave Light Controller bekommt eine spezielle Firmware programmiert, die unabhängig von den Lichtfunktionen ist.

Im Master Light Controller wird der Slave-Ausgang freigeschaltet. Damit werden alle 32 Ausgänge konfigurierbar, und es muss nur ein Light Controller mit der Konfiguration des Fahrzeuges versehen werden.

> *Jede der Light Controller Ausführungen (Mk4, Mk4P und Mk4S) kann sowohl als Master und als Slave verwendet werden.*

*Bei Verwendung des Mk4P oder Mk4S ist der Anschluss des Slave Light Controller sehr einfach, weil ein separater 3-poliger Anschluss zur Verfügung steht, welcher die Verwendung eines handelsüblichen Servokabels zulässt.*

Ein handelsübliches Servoverlängerungskabel reicht für die Verbindung zwischen Master und Slave. Der Slave Light Controller kann dadurch bequem nahe der LEDs eingebaut werden, oder sogar ein einem Anhänger.

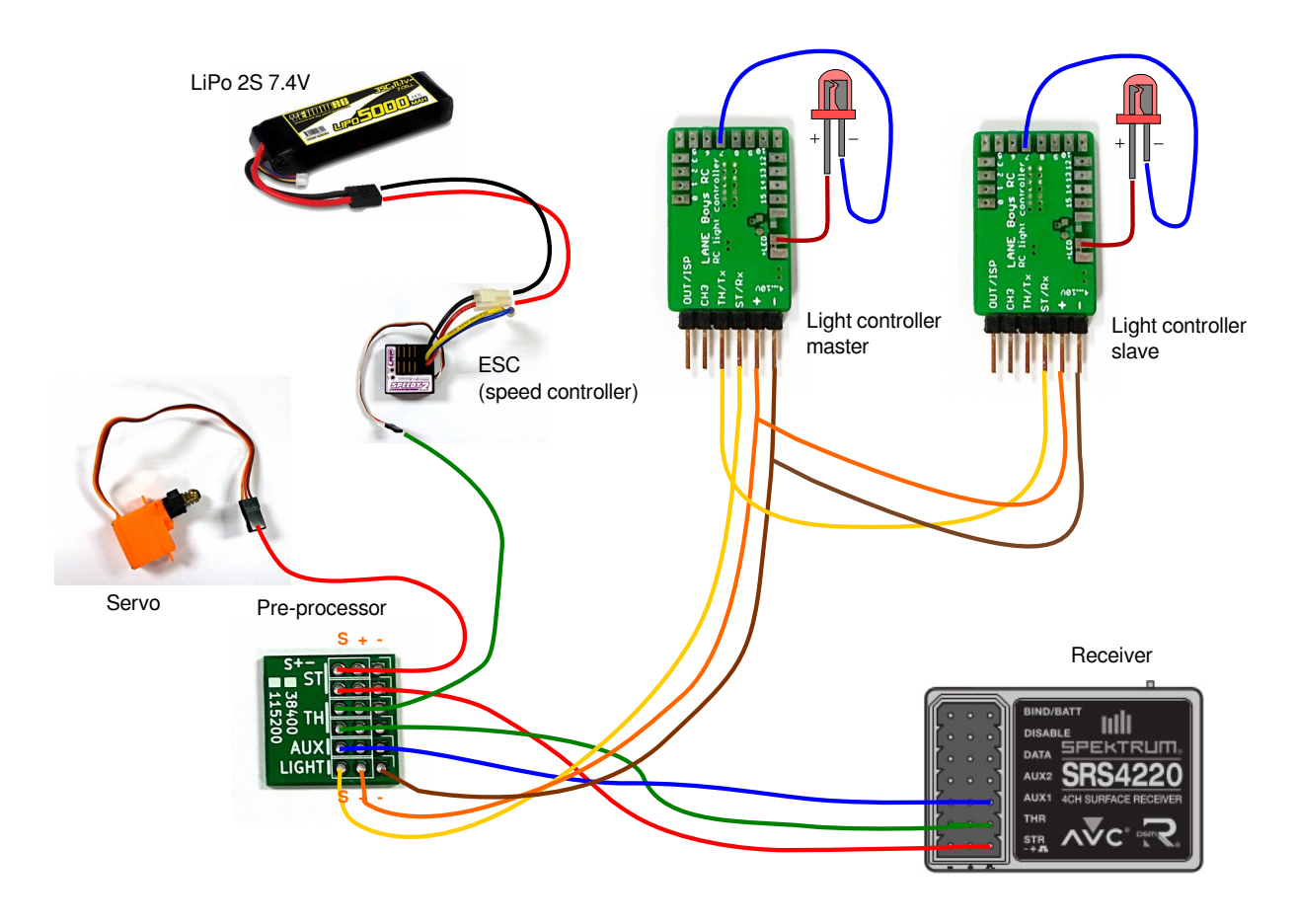

*Wenn die Konfiguration für Master und Slave erstellt wird ist darauf zu achten, dass bei beiden die gleiche Baudrate eingestellt wird.*

Manche Anwender wollen einen zweiten Empfänger plus Batterie und Light Controller in einen Anhänger einbauen. Davon ist abzuraten, weil die folgenden Probleme entstehen:

- Die Taktquelle im Light Controller ist nicht sehr präzise und verändert sich mit Zeit und Temperatur. Daher laufen zum Beispiel die Blinker nicht synchron.
- Einige Funktionen, wie zum Beispiel das Aufleuchten der Bremslichter oder Rückfahrscheinwerfer, werden zufalls-gesteuert. Da die beiden Light Controller eine andere Zufallszahl generieren, leuchten diese Lichter dann nicht mehr synchron.

Diese Probleme existieren nicht bei Verwendung des Master/Slave Systems, da der Master den Takt vorgibt.

## **Anschließen der LEDs**

Die (+) Anode (normalerweise der lange Anschluss) von allen LEDs wird zusammengeführt und an die Anschlüsse **+LED** angeschlossen.

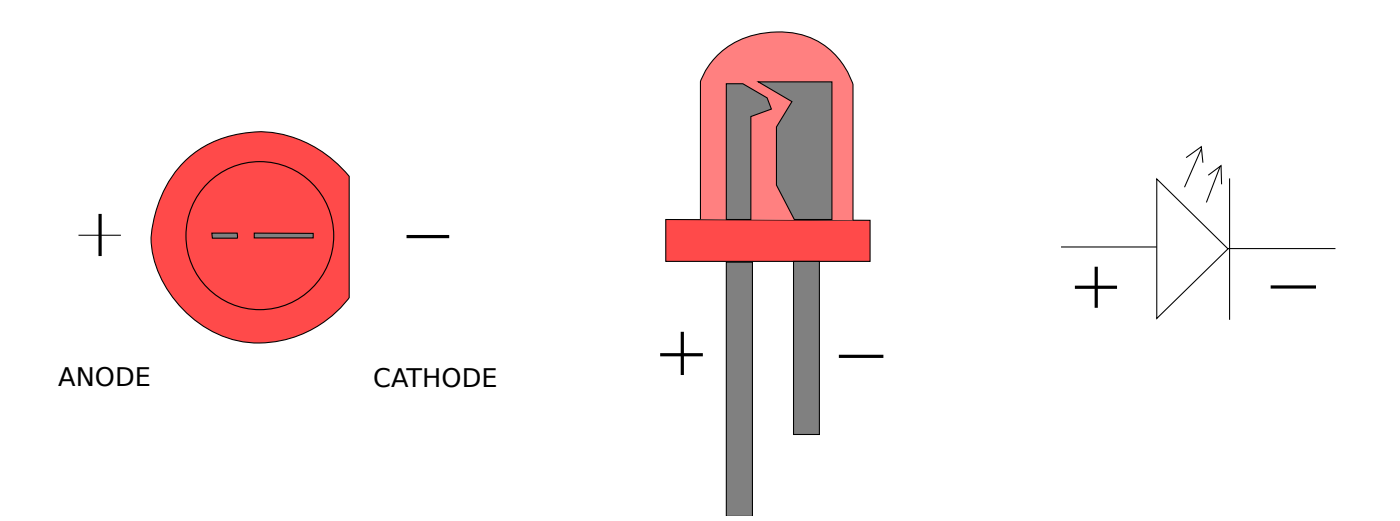

## *Konstant-Strom LED Ausgänge*

Jeder der LED Ausgänge ist gedacht um eine einzelne LED anzusteuern. Die Ansteuerung erfolgt mit einem konstanten Strom von bis zu 20 mA. Dies gewährleistet die optimale Funktion handelsüblicher LEDs und einheitliche Helligkeit.

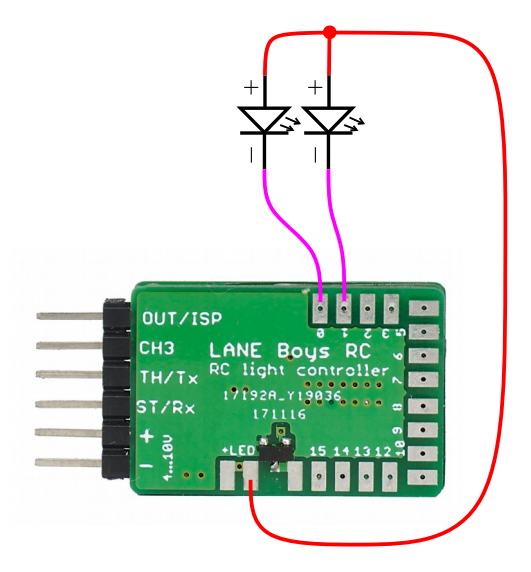

*Bitte keinen Widerstand in Serie mit den LEDs verwenden (Mk4 und Mk4P); dies ist nicht nötig da es sich um Konstant-Strom Ausgänge handelt!*

*Die Konstant-Strom Ausgänge sind ideal um normale 3mm oder 5mm (oder SMD) LEDs mit 20mA zu steuern. Sie sind nicht für Hochleistungs-LEDs geeignet.*

Für mehr Information lesen sie bitte [Anhang A: Alles über LEDs und Verkabelung](#page-28-0) auf Seite [29.](#page-28-0)

### *Schaltausgang OUT15S, und Mk4S*

Der Mk4 und Mk4P hat einen Schaltausgang der bis zu 2 Ampere schalten kann. Dieser Ausgang wird oft in Verbindung mit einem handelsüblichen Lichtbalken (light bar) verwendet.

Der Schaltausgang ist als **15S** auf der Leiterplatte identifizierbar und schaltet synchron mit der Funktion, welche dem LED Ausgang 15 zugewiesen wurde.

In der Mk4S Ausführung sind alle Ausgänge solche Schaltausgänge. Jeder der Schaltausgänge kann bis zu 2A verkraften.

> *Für die Schaltausgänge ist die Verwendung eines Vorwiderstandes nötig um den Strom durch die LED zu begrenzen.*

*Ohne Vorwiderstand wird die LED sofort durchbrennen.* 

## **Ausgangsfunktionen**

Der Light Controller kann für bestimmte Hilfsfunktionen auf dem OUT/ISP Anschluss konfiguriert werden. Bei Verwendung des Pre-Processor steht auch der TH/Tx Anschluss als Hilfsausgang zur Verfügung.

Die folgenden Hilfsfunktionen können gewählt werden:

- Servoausgang der dem Lenk-Kanal folgt
- Getriebe-Servo Ausgang
- Servoausgang unter Kontrolle eines Light Programs
- Slave Light Controller Ausgang
- Pre-Processor Ausgang

Diese Hilfsfunktionen können wie folgt gruppiert werden: **Servo Funktionen** und **UART Funktionen** (serielle Schnittstelle).

Der Light Controller kann zur gleichen Zeit nur eine Hilfsfunktion aus jeder Gruppe (eine Funktion aus der Servo Gruppe, und eine Funktion aus der UART Gruppe) ausführen.

Die **Mk4P** and **Mk4S** Light Controller haben einen 6-poligen Anschluss auf der rechten Seite. Die unteren drei Pole sind kompatibel mit der Servo-Standardbelegung (Minus, Plus, Signal). Der Signalanschluss ist mit OUT/ISP verbunden. Dieser Ausgang ist daher sehr gut zur geeignet um direkt ein Servo oder einen Slave Light Controller anzuschließen.

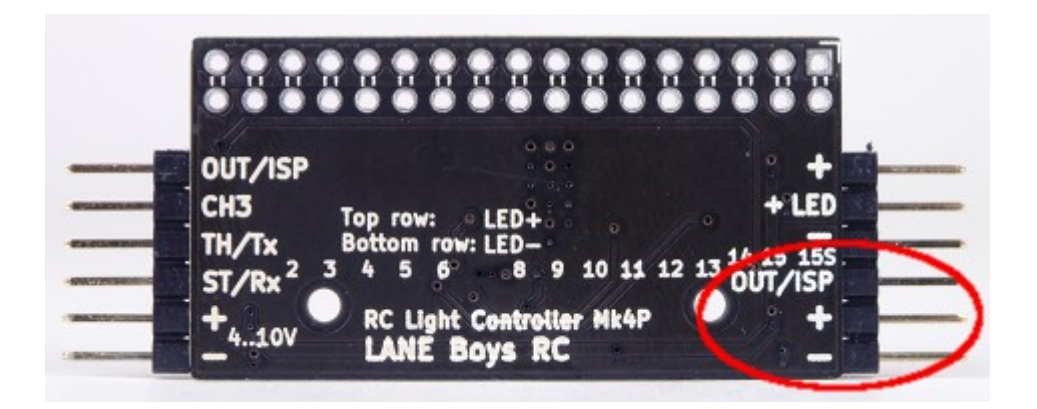

Um ein Servo am **Mk4** Light Controller anzuschließen, muss man (+) and (-) der Versorgungsspannung aufspalten und an beide, Light Controller und Servo, anschließen:

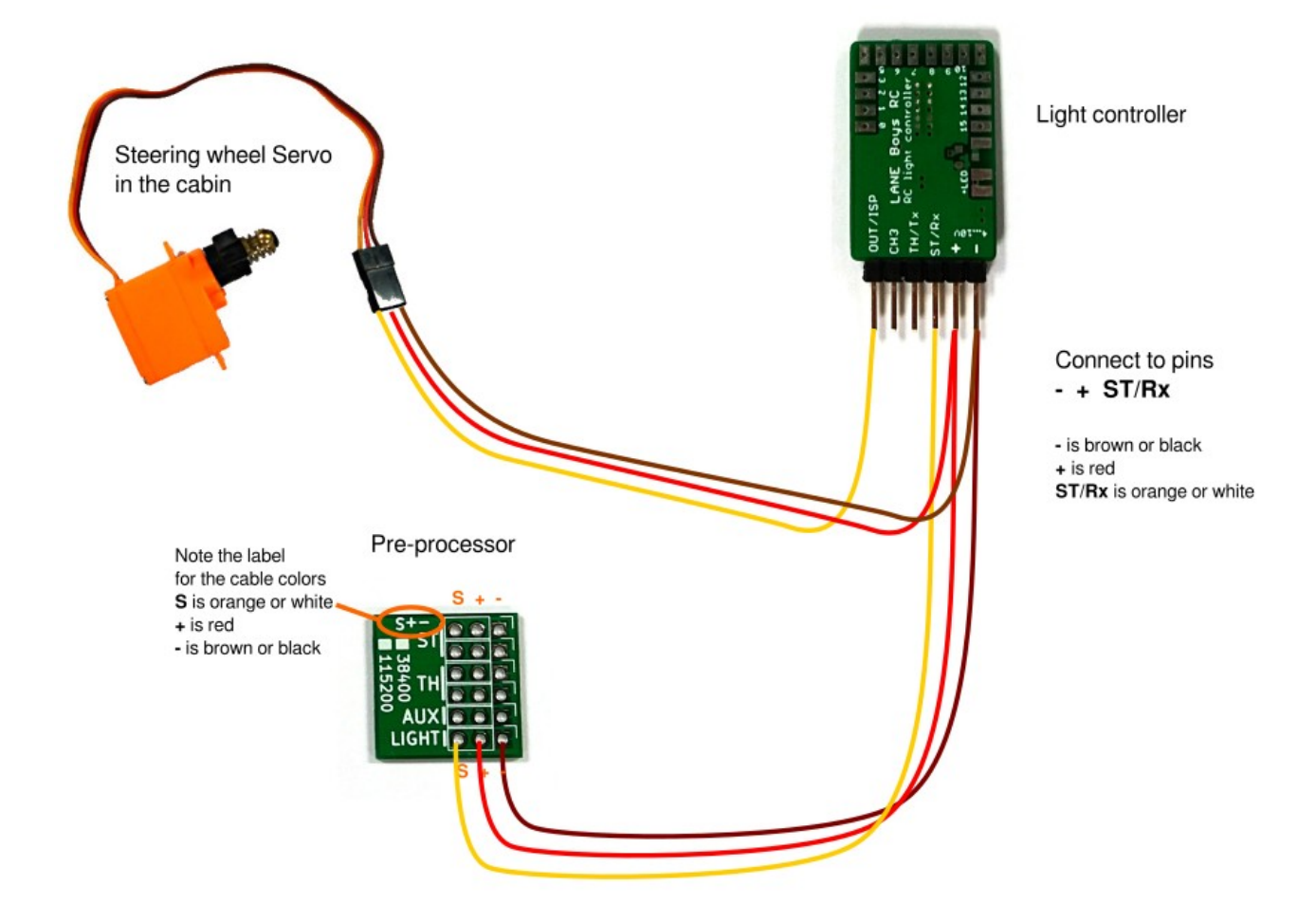

## *Servo Ausgang der dem Lenk-Signal folgt*

Der Light Controller kann ein kleines Servo synchron mit dem empfangenen Lenk-Signal ansteuern. Dies kann handlich sein wenn man zu Beispiel ein Lenkrad im Fahrzeug realistisch mit-bewegen lassen will. Die Endpunkte und Mittelstellung des Servo Ausgangs kann unabhängig von der Lenkung eingestellt werden (siehe unten).

#### *Aus Sicherheitsgründen sollte der Servo-Ausgang nicht für Fahrfunktionen verwendet werden!*

Das Signalkabel des Servos muss mit dem **OUT/ISP** Ausgang (oder TH/Tx; abhängig von der Konfiguration) des Light Controller verbunden werden.

Achtung: einige Servos, insbesonders Analog Servos, belasten OUT/ISP stark, was verhindert, dass der Light Controller startet. Digital Servos sind zu bevorzugen da sie dieses Problem nicht verursachen.

### *Getriebe-Servo Ausgang*

Der Servo-Ausgang kann auch zur Steuerung eines 2-Gang oder 3-Gang Getriebes konfiguriert werden. Wenn die Getriebesteuerung ausgewählt wurde, dann schalten 1- Klick und 2-Klicks mit CH3/AUX zwischen den Gängen wie folgt:

**2-Gang Getriebe:** 1-Klick schaltet auf Gang 1, 2-Klicks auf Gang 2.

**3-Gang Getriebe:** 1-Klick schaltet in den nächst höheren Gang, 2-Klicks schalten in den nächst niedrigen Gang.

Da 1-Klick und 2-Klicks jetzt für das Getriebe verwendet werden, können die einzelnen Lichtstufen jetzt nicht mehr geschaltet werden. Man kann nur alle Lichter ein/ausschalten mit 3-Klicks an CH3/AUX.

Wenn das nicht gewünscht ist, kann man als Option das Getriebe von einem Light Program steuern. Zum Beispiel kann man ein Light Program schreiben, dass mit 6-Klicks an CH3/AUX zwischen den Gängen schaltet.

### *Servoausgang unter Kontrolle eines Light Program*

Es besteht auch die Möglichkeit ein Servo direkt vom einem Light Program zu steuern. Wenn die entsprechende Konfiguration gewählt wurde, dann kann man in einem Light Program das Servo auf Werte zwischen -100 (linke Endposition), 0 (Mitte) und +100 (rechte Endposition) setzen. Damit lassen sich einfache elektromechanische Animationen ausführen, wie zum Beispiel die zufällige Bewegung des Kopfes einer Puppe.

#### *Servo Endpunkte einstellen*

Wenn man ein Servo zum Ansteuern eines Lenkrades im Fahrzeuginneren benutzt, kann man die Mittelstellung und die Endpunkte unabhängig von der eigentlichen Lenkung des Fahrzeuges einstellen. Die gleiche Methode erlaubt auch das Programmieren der Endpunkte für ein Getriebe-Servo.

Dazu macht man **acht** Klicks am Schaltkanal. Die Blinker links leuchten permanent und das Servo folgt direkt dem Lenkrad am Sender. Das Lenkrad am Sender vorsichtig drehen, bis das Servo die Stellung erreicht, die als "voll Links" programmiert werden soll. Wichtig: Je nach Drehrichtung des Servo kann das auch bedeuten, dass man das Lenkrad am Sender nach *rechts* drehen muss, um die gewünschte Stellung des Servo zu erreichen. Das ist so in Ordnung!

Wenn die gewünschte Stellung des Servo erreicht ist, das Lenkrad festhalten und am Schaltkanal einen Klick durchführen.

Jetzt werden die Blinker auf beiden Seiten leuchten. Das Lenkrad am Sender nun so lange bewegen, bis das Servo die gewünschte Mittelstellung erreicht hat. Wieder einen Klick am Schaltkanal durchführen.

Jetzt leuchten die Blinker auf der rechten Seite auf. Jetzt kann man die rechte Endposition wie beschrieben festlegen und mit einem Klick bestätigen.

Alle Positionen des Servos sollten jetzt korrekt sein. Das Lenkrad sollte dem Fahrzeug korrekt folgen. Die Einstellungen werden gespeichert und werde nicht durch Trimmung der Lenkung beeinflusst.

Wenn man die Endpunkte oder Trimmung der Lenkung am Sender verstellt, muss man den Light Controller neu starten sodass er die neuen Einstellungen "lernen" kann.

## *Slave Light Controller Ausgang*

Wenn man diese Option konfiguriert kann man einen zweiten Light Controller anschließen um insgesamt 32 von einander unabhängige LED Ausgänge zu steuern.

### *Pre-Processor Ausgang*

Diese Einstellung ist nicht für Benutzer bestimmt, sie wird intern verwendet um die Firmware des Pre-Processor zu erstellen.

Wenn diese Hilfsfunktion eingeschaltet ist, werden Lenk-, Gas- und CH3-Signal im Light Controller zusammengefasst und als serielles Datenpaket ausgegeben. Das Protokoll ist hier dokumentiert:

<https://github.com/laneboysrc/rc-light-controller/blob/master/doc/preprocessor-protocol.md>

## *Configurator***: Benutzerdefinierte Konfiguration erstellen**

Jedes Auto ist anders. Die Funktionen des Light Controller können durch Verwenden eines Programms mit dem Namen *Configurator* an Ihr Fahrzeug angepasst werden.

Der *Configurator* läuft in modernen Web-Browsern wie Mozilla Firefox, Google Chrome und Microsoft Edge.

Die aktuelle Version des *Configurator* ist im Internet unter der folgenden Adresse erreichbar:

https://laneboysrc.github.io/rc-light-controller/

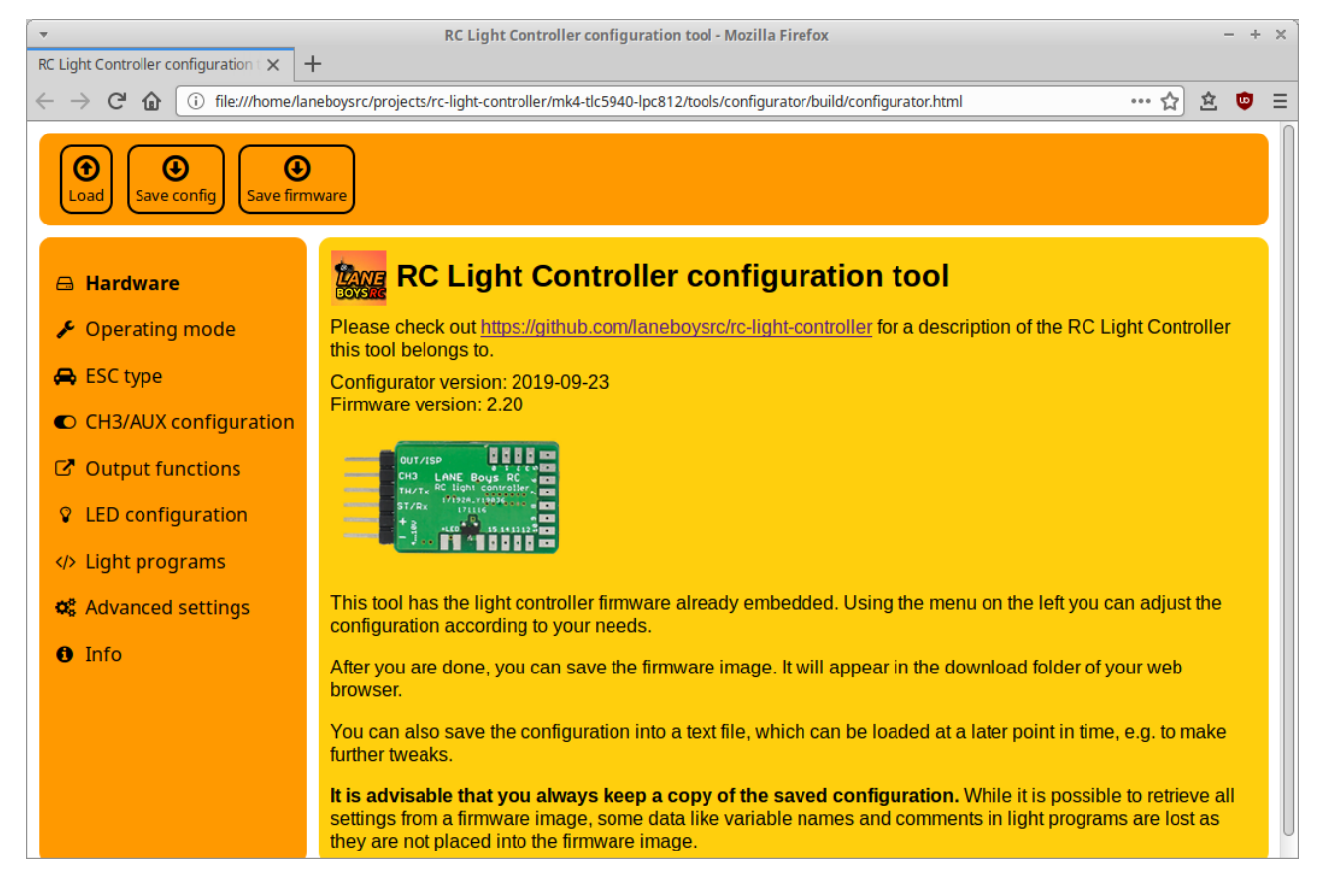

Alternativ kann man alles, was zur Programmierung des Light Controller nötig ist, hier herunterladen:

<https://github.com/laneboysrc/rc-light-controller/blob/master/mk4-tlc5940-lpc812/mk4-download-me.zip?raw=true>

Dann benötigt man keine Internetverbindung mehr (z.B im Bastelkeller).

Das Archiv beinhaltet den *Configurator* (Dateiname *configurator.html)* sowie das unten beschriebene Programmier-Programm.

Das folgende Video zeigt ab 14:09 den Konfigurationsvorgang (nur in Englisch verfügbar): <https://youtu.be/-VyNAVU3-ok?t=849>

Der *Configurator* hat die Firmware des Light Controller bereits eingebaut. Man selektiert die gewünschten Optionen und programmiert den Light Controller mit der erstellten Firmware.

## **Firmware aufspielen**

Der Light Controller wird mit einer Standard-Firmware ausgeliefert, dessen Konfiguration in der Sektion [Light Controller Anschlüsse](#page-4-0) auf Seite [5](#page-4-0) beschrieben ist.

Viele Installation werden aber einen angepasste Konfiguration benötigen, wie im vorigen Kapitel beschrieben. Nachdem die Konfiguration angepasst wurde, muss diese in den Light Controller eingespielt werden.

Dazu bieten wir ein Gerät namens *WebUSB Programmer* an, mit dessen Hilfe die Firmware direkt aus dem *Configurator* heraus in den Light Controller programmiert werden kann.

[Es ist auch mögliche – aber komplizierter – die Firmware mit einem handelsüblichen USB-to-Serial Adapter zu programmieren. Diese Methode wird in [Anhang D: Den Light Controller mit einem USB-to-Serial Adapter](#page-37-0)  [programmieren](#page-37-0) auf Seite [38](#page-37-0) beschrieben.]

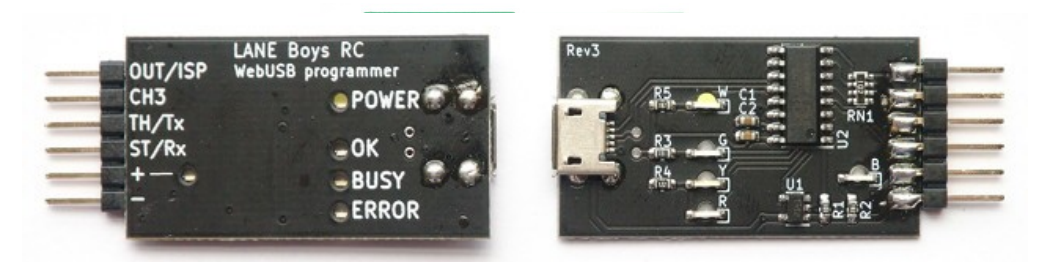

Der WebUSB Programmer funktioniert direkt in kompatiblen Web Browsern, wie zum Beispiel Google Chrome oder Microsoft Edge, und ist für jedermann leicht in Betrieb zu nehmen. Eine Liste von Web Browsern, die WebUSB Technologie unterstützen findet man unter:

<https://caniuse.com/?search=webusb>

**Achtung**: Der WebUSB Programmer funktioniert nicht im *Safari und Firefox* Browser, weil diese den WebUSB Standard nicht unterstützten.

> *Der WebUSB Programmer funktioniert unter Linux, Mac OS, und Windows 8.1 oder neuer.*

*Der WebUSB Programmer benötigt keinen Treiber! Er funktioniert sofort nach dem Anstecken an den Computer.*

Verbinden Sie den WebUSB Programmer mit dem Light Controller und dem Computer. Nachdem eine Konfiguration erstellt wurde, wählt man den Reiter *Programming* im *Configurator*.

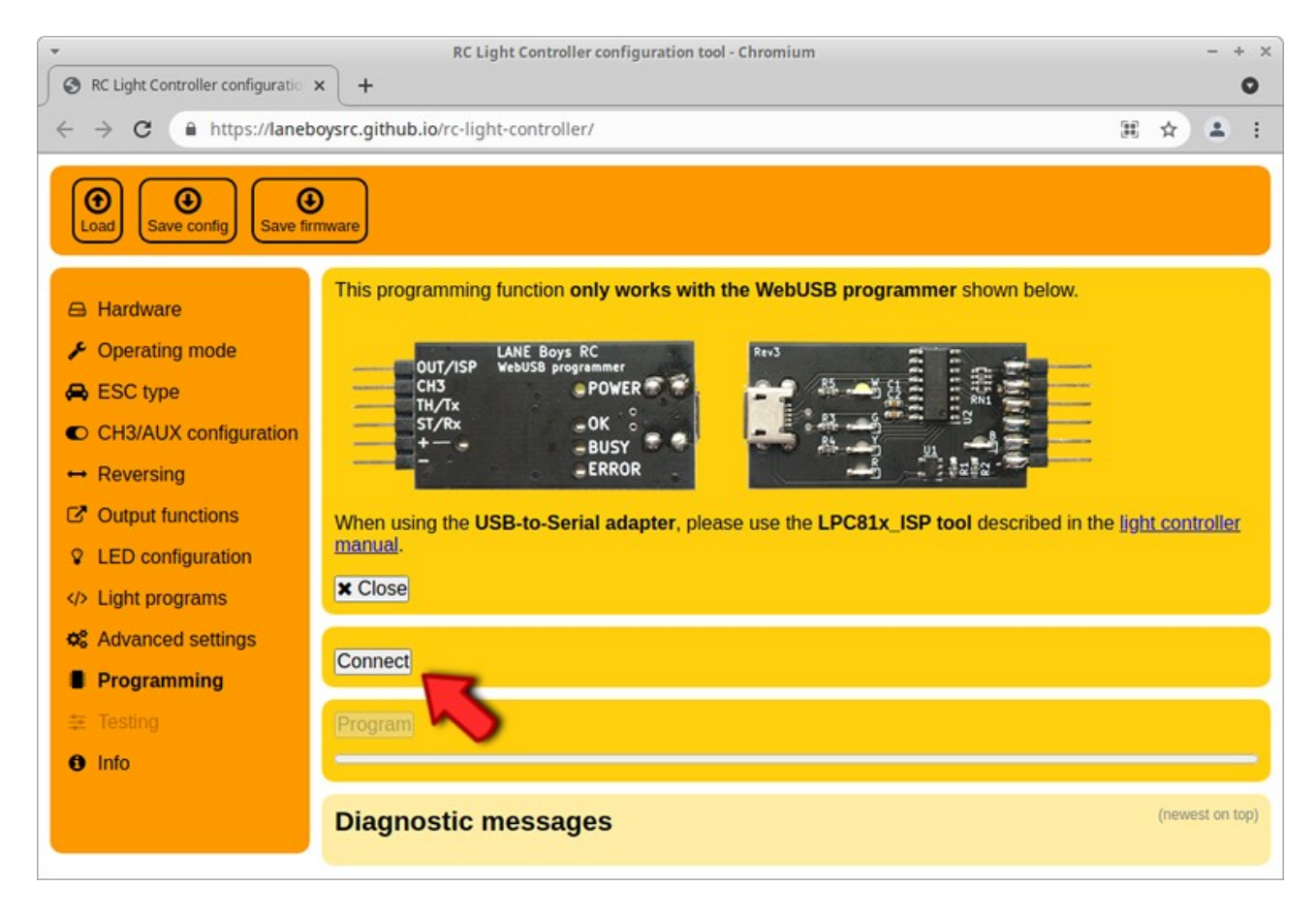

Bei der ersten Verwendung muss dem *Configurator* Zugriffsrechte auf die Hardware erteilt werden.

Dazu drückt man auf den **Connect** Knopf. Der Web Browser zeigt darauf einen Dialog an mit einer Liste von kompatiblen Geräten. Die Liste sollte einen Eintrag namens **Programmer** zeigen.

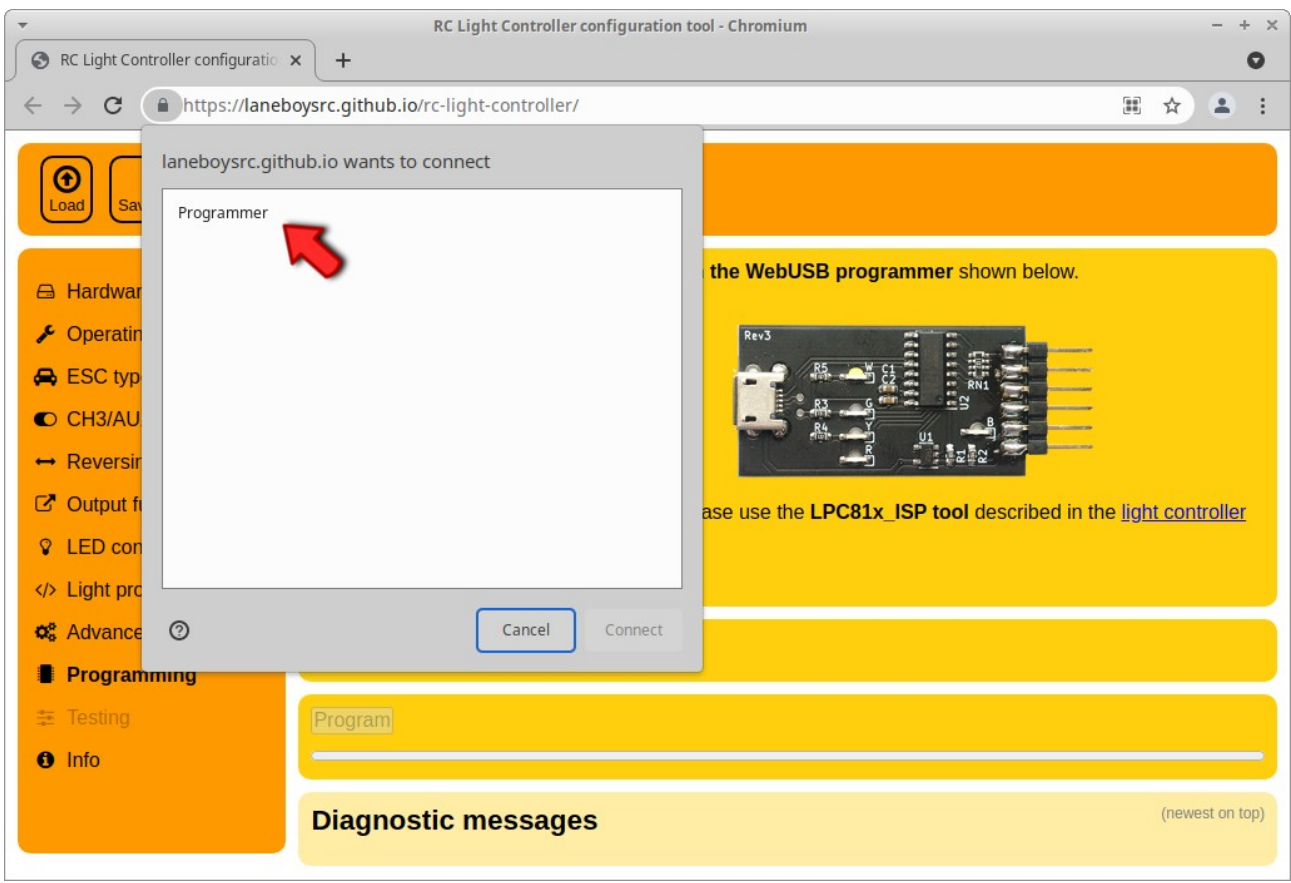

Wenn der Eintrag nicht vorhanden ist, dann ist der WebUSB Programmer nicht richtig mit dem Computer verbunden, oder das Micro-USB Kabel ist defekt.

Den Eintrag Programmer mit der Maus an-klicken; dies schaltet den Knopf **Connect** (*Verbinden* in deutschsprachigen Versionen des Web Browser?) frei.

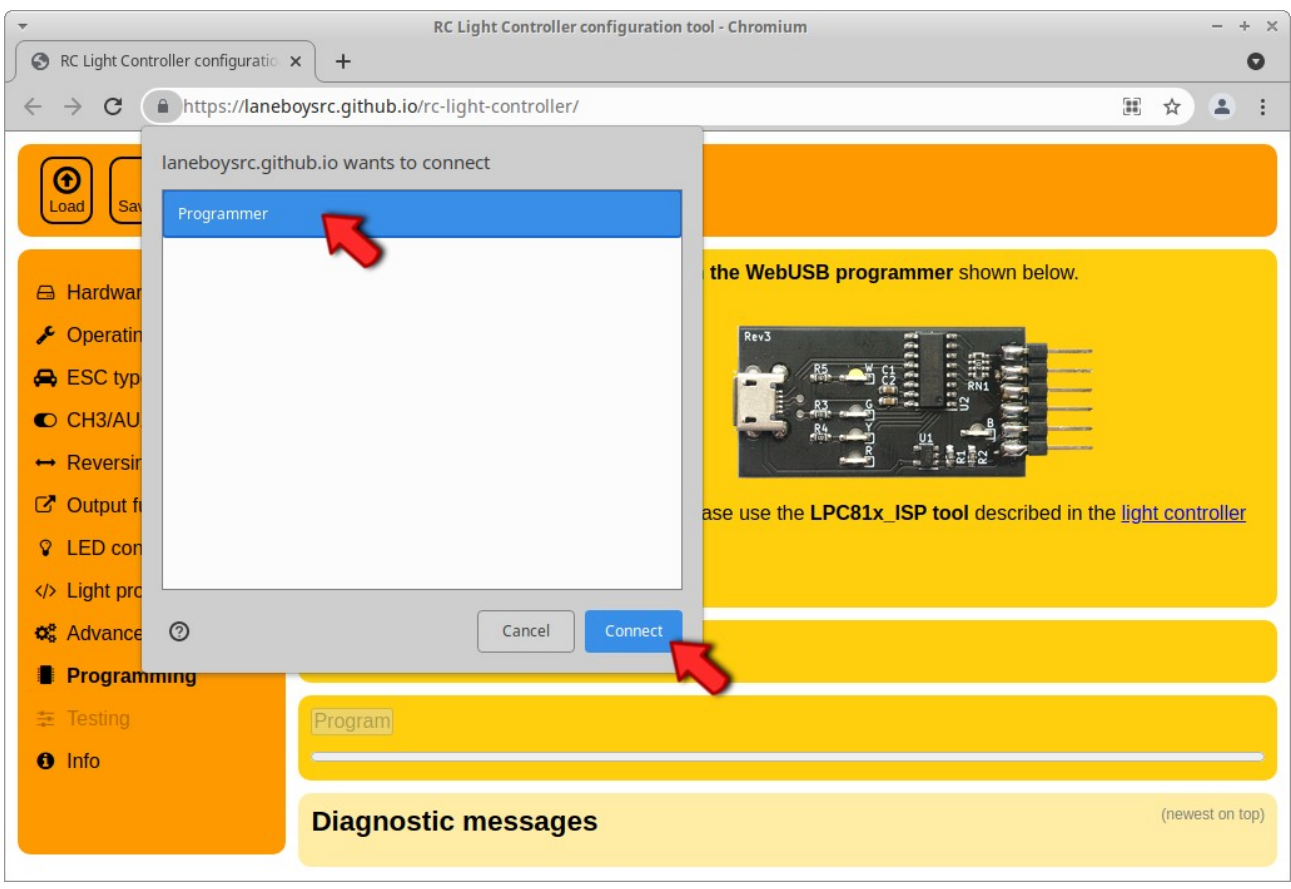

Den **Connect** (*Verbinden*?) Knopf drücken. Damit erlaubt man dem *Configurator* zugriff auf den WebUSB Programmer, und die grüne LED am WebUSB Programmer leuchtet auf.

Dieser Vorgang muss nur einmal ausgeführt werden, da der Web Browser die Zugriffsrechte speichert. Von nun an einfach den WebUSB Programmer anschließen und der *Configurator* verbindet sich sofort.

Um die Firmware zu laden, drückt man den **Program** Knopf. Darauf erscheinen Meldungen im Bereich **Diagnostics** und der Balken zeigt den Fortschritt an. Nachdem die Programmierung erfolgt ist, erscheint eine grüne Meldung im **Diagnostics** Bereich.

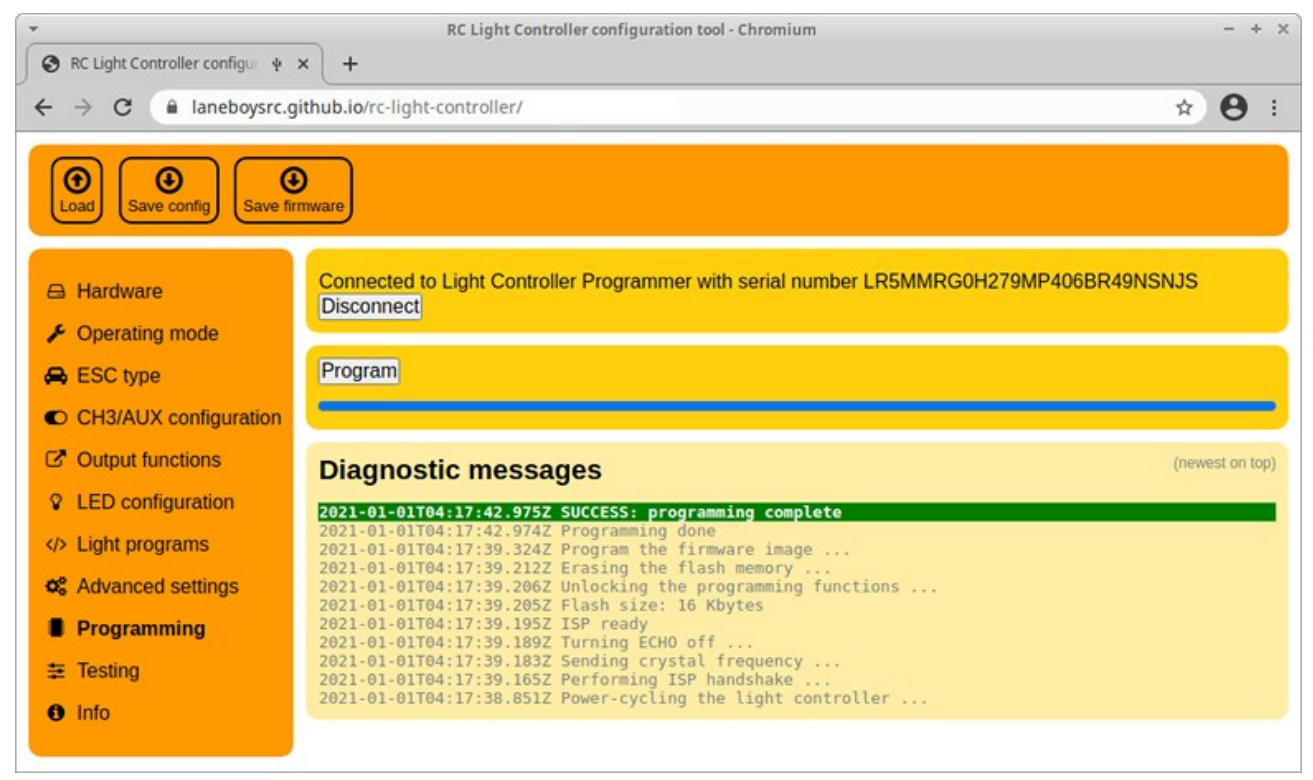

*Das Bild zeigt einen erfolgreichen Programmiervorgang, der direkt im Configurator durchgeführt wurde.*

Wenn der Light Controller für die Verwendung eines Pre-Processors konfiguriert ist, dann kann man mit Hilfe des WebUSB Programmer die Konfiguration auch direkt testen, ohne den Light Controller an das RC System anschließen zu müssen.

Dazu wählt man den Reiter *Testing*. Dann erscheint ein einfaches Interface das eine Fernsteuerung simuliert.

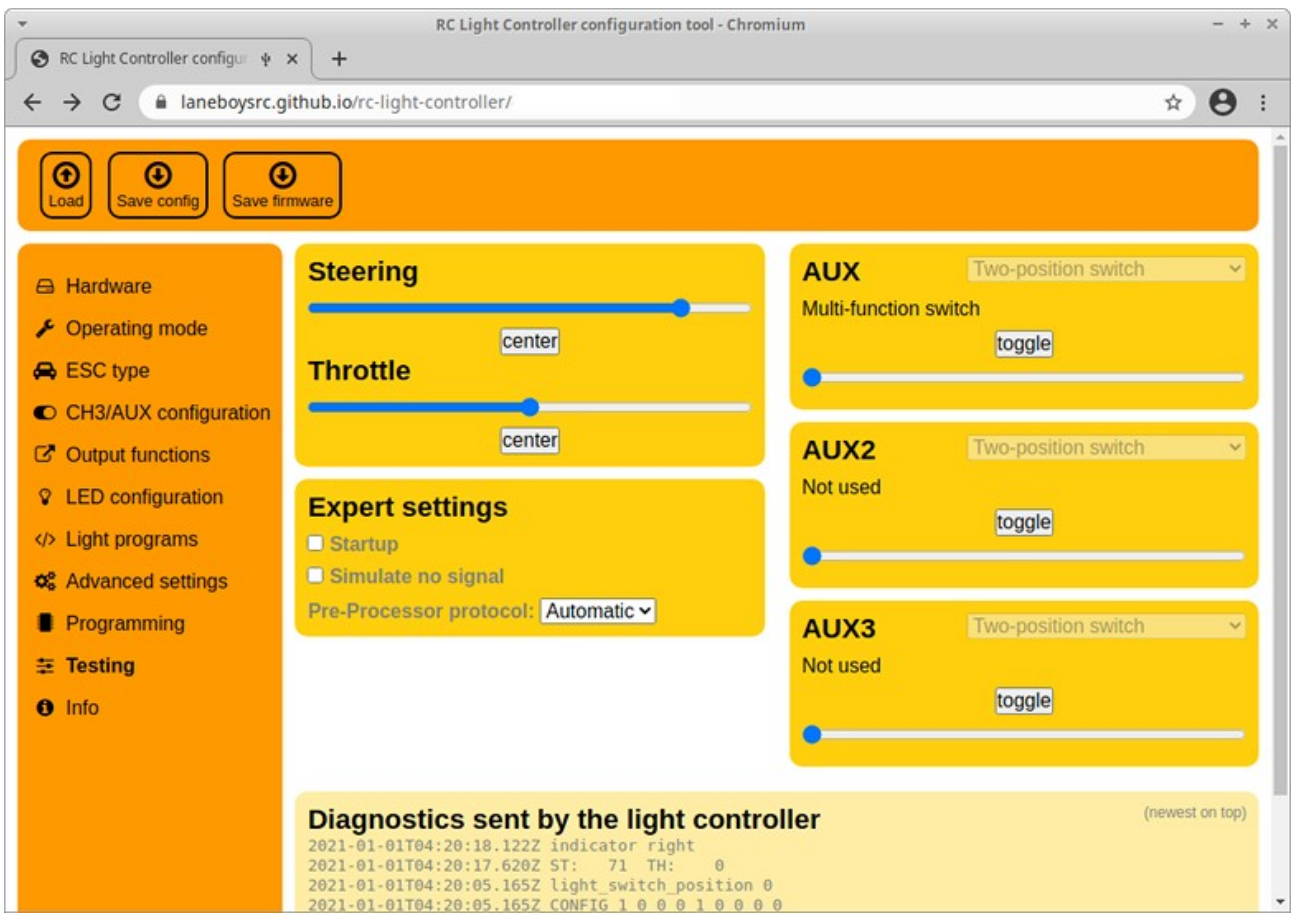

*Der Testing Reiter simuliert ein komplettes Fernsteuersystem inklusive Pre-Processor. Damit lässt sich die Konfiguration testen, ohne dass der Light Controller vom Computer getrennt werden muss.*

**Wichtig**: die Testfunktion steht nur zur Verfügung, wenn der Light Controller für Pre-Processor Betrieb konfiguriert ist. Wenn man den Light Controller im Auto direkt mit den Servo-Kabeln verbinden will, kann man temporär die Konfiguration auf Pre-Processor für Testzwecke umstellen, und dann, wenn alles funktioniert, die Konfiguration zurück auf "Servo inputs" ändern.

## **Benutzung**

Nachdem die Stromversorgung eingeschaltet wurde, leuchten die Abblendlichter für etwa 2 Sekunden. Während dieser Zeit sollten das Lenk- und Gas-Signal am Sender in Neutral-Stellung sein.

Wenn anstatt des Abblendlichtes die vorderen Blinker leuchten, bedeutet das, dass der Light Controller (oder Pre-Processor) kein Signal vom Empfänger bekommt. Bitte alles ausschalten und die Verkabelung überprüfen.

Nach der Initialisierung gehen alle Lichter aus und das System ist bereit.

Es ist ratsam dem Light Controller jetzt die Endpunkte von Gas und Lenkung beizubringen. Dazu bewegt man das Lenkrad am Sender ganz nach links, und dann ganz nach rechts. Das Auto vom Boden abheben und sicher festhalten, dann das Gas voll auf

vorwärts und dann voll auf rückwärts – unter Beachtung dass der Antrieb dadurch nicht beschädigt wird.

## *Bremslichter, Rückfahrscheinwerfer und Blinker*

Während des Fahrens werden die Bremslichter und Rückfahrscheinwerfer automatisch anhand der Gas-Stellung am Sender gesteuert.

Die Blinker können aktiviert werden in dem man Gas und Lenkung für mindestens eine Sekunde in Neutral-Stellung hält, und dann das Lenkrad am Sender in die gewünschte Richtung dreht.

Wenn die Blinker an sind, kann man losfahren und die Blinker bleiben an, bis man einige Zeit gerade aus fährt, oder die Lenkung in die entgegengesetzte Richtung einschlägt.

## <span id="page-25-0"></span>*Lichter schalten*

Mehrere Funktionen werden manuell durch den Schaltkanal am Sender, der mit CH3 am Light Controller verbunden wurde, gesteuert.

Das Bedienkonzept ist dem der bekannten Computer-Maus mit mehreren "Klicks" empfunden. Man kann durch die Anzahl der "Klicks", also die Betätigung des Schaltkanals am Sender innerhalb einer kurzen Zeit, von verschiedenen Funktionen wählen.

**Ein** Klick: Lichtschalter eine Stellung weiter. Mit je einem Klick schaltet man vom Standlicht zum Abblendlicht, weiter zum Fernlicht, und dann den Lichtbalken ein

**Zwei** Klicks: Lichtschalter eine Stellung zurück; Umkehrfunktion zu Ein Klick

**Drei** Klicks: Umschalten zwischen alle Lichter an und aus

**Vier** Klicks: Warnblinker ein/ausschalten

Diese Video zeigt die Bedienung (nur in Englisch verfügbar): <https://youtu.be/-VyNAVU3-ok>

Der Light Controller unterstützt verschiedene Sender-seitige Schalter Typen. Lesen Sie bitte [Anhang F: AUX Schalter Typ erkennen](#page-40-0) für weitere Informationen.

### *Kanalrichtung ändern*

Die Richtung von Gas- und Lenk-Signal kann am Light Controller umgedreht werden, falls die Funktionen nicht mit dem Fahrzeug übereinstimmen.

Dazu macht man **sieben** Klicks am Schaltkanal. Die Blinker vorne und hinten auf einer Seite des Fahrzeuges gehen an, und auch die Abblendlichter leuchten. Sonst sind alle Lichter aus. Jetzt bewegt man das Lenkrad am Sender in die Richtung der leuchtenden Blinker. (Beispiel: wenn die Blinker auf der linken Seite leuchten, dreht man das Lenkrad nach links). Wenn der Light Controller das Lenksignal erkannt hat, gehen die Blinker aus.

Jetzt den Gas-Hebel am Sender in Richtung *vorwärts* betätigen. Wenn der Light Controller das Gas-Signal erkannt hat, gehen die Abblendlichter aus und die normalen Lichtfunktionen sind wieder aktiv.

Die Richtung des Gas- und Lenksignales wird im Light Controller gespeichert, man muss diese Prozedur also nur einmal beim Einrichten eines neuen Fahrzeuges durchführen.

Die Richtung aller Kanäle kann auch im Configurator angepasst werden.

## **Light Programs**

Light Programs sind einfache Skripte, mit denen man fast alle Funktionen und Lichter des Light Controller beliebig programmatisch steuern kann, ohne dass Mikrocontroller Firmware geschrieben werden muss.

Ausführliche Dokumentation zu Light Programs gibt es auf [https://github.com/laneboysrc/rc-light-controller/blob/master/mk4-tlc5940-lpc812/doc/light](https://github.com/laneboysrc/rc-light-controller/blob/master/mk4-tlc5940-lpc812/doc/light-programs.md)[programs.md](https://github.com/laneboysrc/rc-light-controller/blob/master/mk4-tlc5940-lpc812/doc/light-programs.md) (nur in Englisch verfügbar)

Mit Light Programs kann man zum Beispiel Lauflichter oder Polizei-Blinklichter erstellen. Eine kleine Sammlung von Light Programs gibt es unter [https://github.com/laneboysrc/rc](https://github.com/laneboysrc/rc-light-controller/tree/master/mk4-tlc5940-lpc812/configurations)[light-controller/tree/master/mk4-tlc5940-lpc812/configurations](https://github.com/laneboysrc/rc-light-controller/tree/master/mk4-tlc5940-lpc812/configurations)

## **Technische Daten**

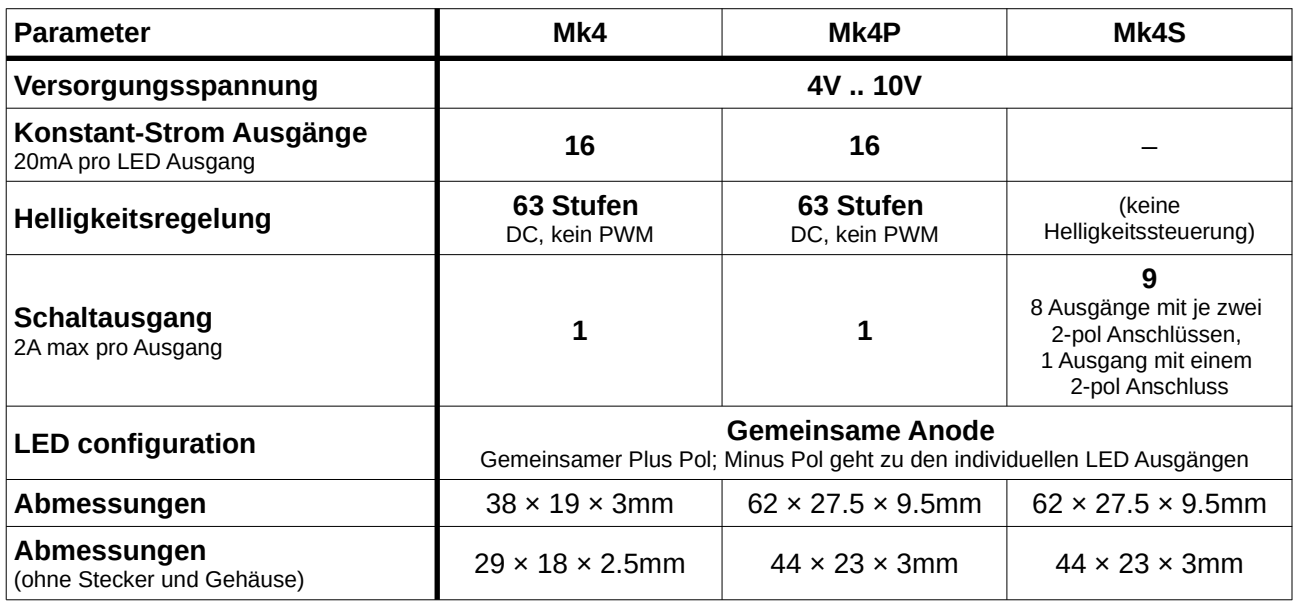

Pre-Processor: 17 × 17 mm 5-channel Pre-Processor: 24 × 17 mm

*Viel Spaß! Werner*

#### [laneboysrc@gmail.com](mailto:laneboysrc@gmail.com)

https://www.youtube.com/user/laneboysrc <https://github.com/laneboysrc/rc-light-controller/> https://laneboysrc.blogspot.com/ <https://www.flickr.com/photos/78037110@N03/albums/>

## <span id="page-28-0"></span>**Anhang A: Alles über LEDs und Verkabelung**

### *Was für LEDs können verwendet werden?*

Fast jede 3mm, 5mm oder kleine SMD LED kann verwendet werden, solange sie für 20 mA Strom bei einer Vorwärts-Spannung von 3.6 V ausgelegt ist.

> *Der oben stehende Satz gilt für LEDs, die an einen Konstant-Strom Ausgang am Light Controller angeschlossen werden sollen.*

*An den Schaltausgängen kann jede beliebige LED angeschlossen werde, solange sie weniger als 2 A benötigt. Es muss aber eine für eine ausreichend hohe Versorgungsspannung und Strombegrenzung gesorgt werden.*

Extrem helle LEDs, die mehr als 20 mA benötigen, oder LEDs die aus mehreren LED-Chips bestehen sind nicht geeignet.

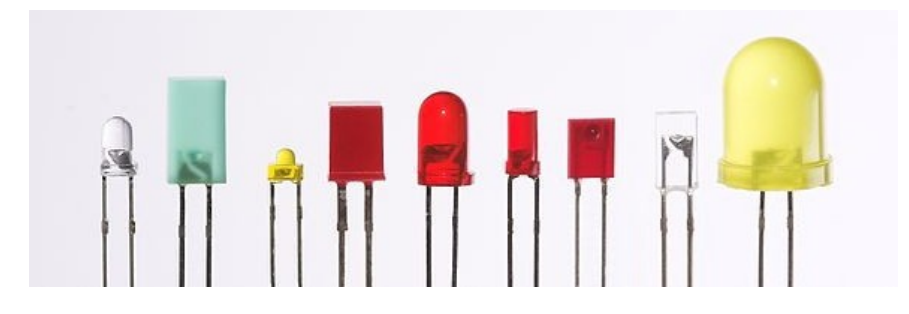

Standard 3mm, 5mm, 0402 SMD, 0603 SMD, 0805 SMD, 1206 SMD LEDs sollten problemlos funktionieren.

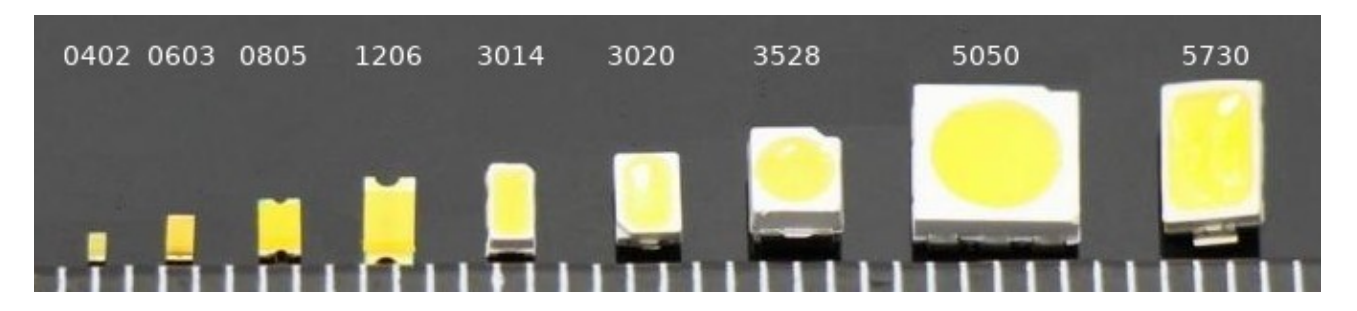

Größere SMD LEDs, z.B. 3528 oder 5730, sind meist Hochleistungs-LEDs die einen großen Strombedarf haben. Diese LEDs sind nicht geeignet um an einen Konstant-Strom Ausgang angeschlossen zu werden. Ob eine LED geeignet ist, kann man anhand des Datenblattes der LED herausfinden (20 mA bei <3.6 V).

## *Wie verbindet man das + Kabel von 16 LEDs mit den nur zwei +LED Lötanschlüssen am Mk4 Light Controller?*

Der Mk4 Light Controller ist sehr kein und bietet nur zwei **+LED** Anschlüsse.

Die Design-Idee ist, dass die Anode (Plus Pol) der LEDs bereits gleich in unmittelbarer Nähe der LEDs zusammen geschaltet wird. Dann führt man nur ein einziges Kabel von den LEDs vorne und hinten zum Light Controller.

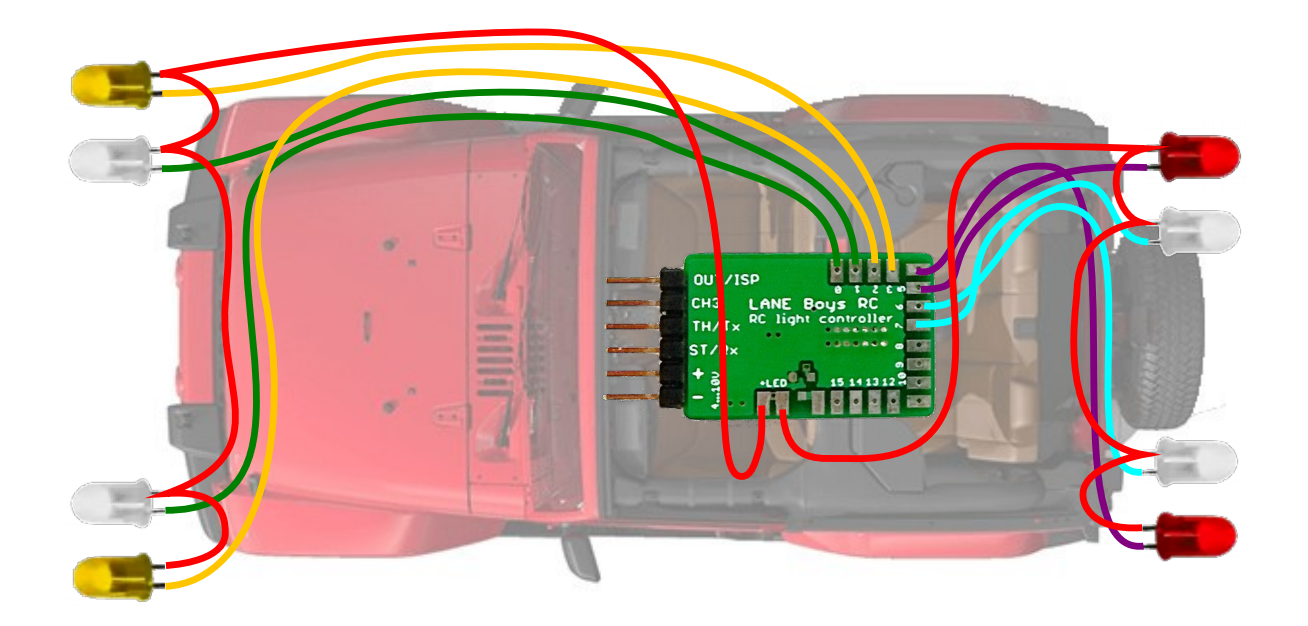

Als Alternative kann man den **Mk4P Light Controller** verwenden, der für jeden LED Ausgang separat einen **+LED** Anschluss bietet.

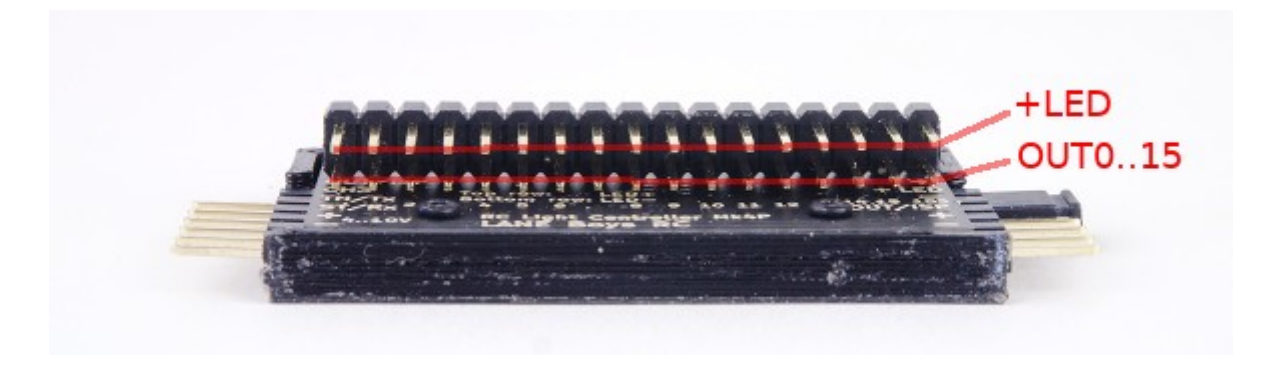

### *Verwendung einer separaten Stromversorgung für die LEDs*

Normalerweise ist es ausreichend wenn der Light Controller vom BEC (meist im Fahrtregler eingebaut) versorgt wird, wie auch Empfänger und Servos.

Man kann die LEDs aber auch von einer separaten Stromquelle versorgen. Der Light Controller erhält seine Versorgung aber nach wie vor über den BEC.

Dies kann zum Beispiel hilfreich sein, wenn man einen 12V Lichtbalken verwenden will.

Das folgende Schaltbild zeigt einen Lichtbalken, der direkt von der LiPo Batterie des Fahrzeuges versorgt wird. Die anderen LEDs werden weiterhin vom BEC versorgt:

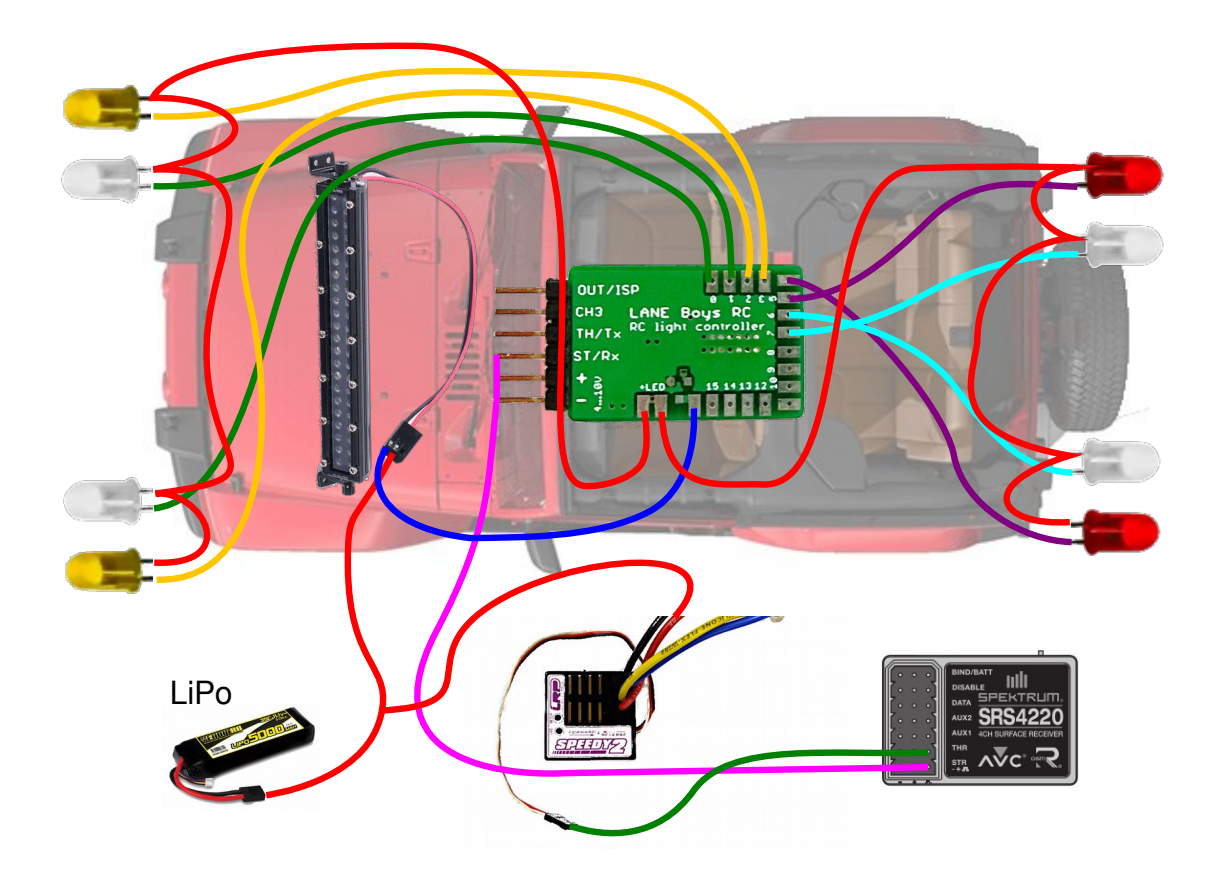

Die Stromquelle kann eine separate Batterie sein, aber auch die Fahrbatterie, oder ein separater DC/DC Spannungswandler.

Diese Methode der LED Stromversorgung kann für alle Ausgänge (Konstant-Strom oder Schaltausgang) angewendet werden.

> *Bei den Konstant-Strom Ausgängen muss die Gesamt-Verlustleistung beachtet werden. Sie darf 2.5W nicht überschreiten.*

Die Verlustleistung für die Konstant-Strom Ausgänge kann wie folgt berechnet werden:

(Versorgungsspannung minus LED-Spannung) mal LED-Strom

**Beispiel**: **8.4V** Versorgungsspannung, **3V** LED Spannung, **20mA** LED Strom (8.4V – 3V) × 0.02A = **0.108W** (pro LED Ausgang!)

Beim Mk4 Light Controller sind die **+LED** Lötanschlüsse direkt auf der Platine mit dem **+** der Eingangsspannung verbunden. **+LED** darf daher nicht benutzt werden, wenn die LEDs von einer externen Stromversorgung gespeist werden sollen.

Am Mk4P und Mk4S Light Controller ist ein separater Stecker für den Anschluss von **+LED** vorgesehen. Es wird ein Kurschluss-Stecker (Jumper) mitgeliefert, den man verwendet um **+LED** vom BEC (Fahrtregler) zu speisen.

Wenn man den Kurzschluss-Stecker absteckt, kann man **+LED** mit einer externen Stromquelle verbinden.

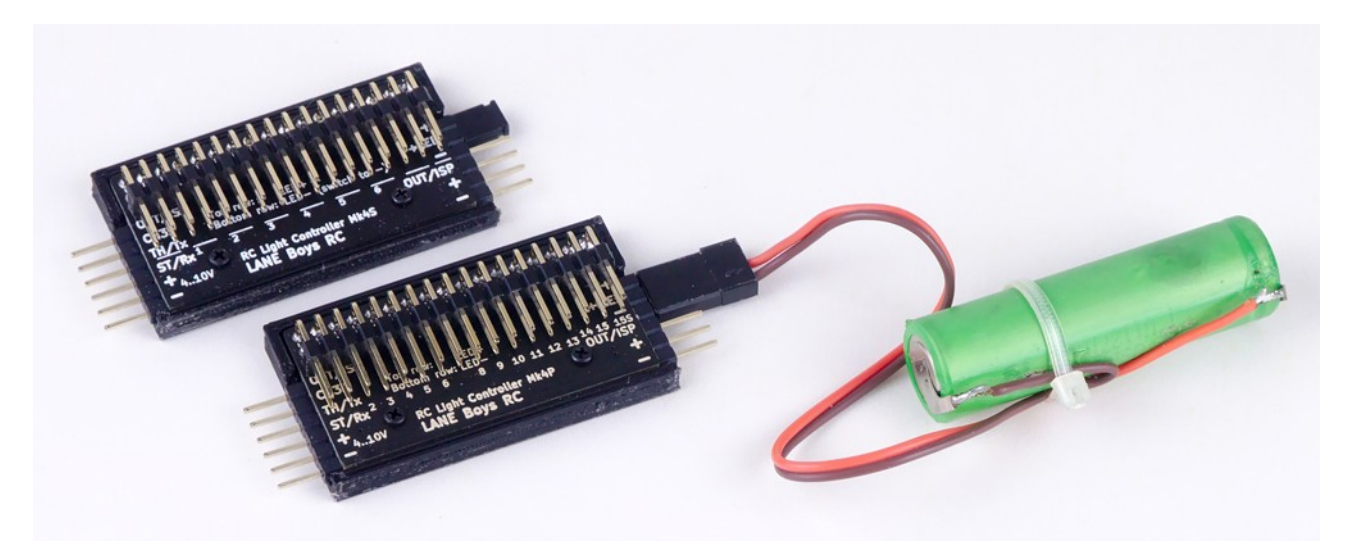

*Der Light Controller oben hat den Kurzschluss-Stecker installiert und daher werden die +LED Leitungen über den Fahrtregler versorgt.*

*Der untere Light Controller hat anstatt des Kurzschluss-Steckers eine Batterie an +LED und – angeschlossen.*

### *Serienschaltung von LEDs*

Abhängig von der Höhe der Versorgungsspannung und der LED Spannung ist es eventuell möglich zwei LEDs in Serie zu betreiben, um Ausgänge zu sparen:

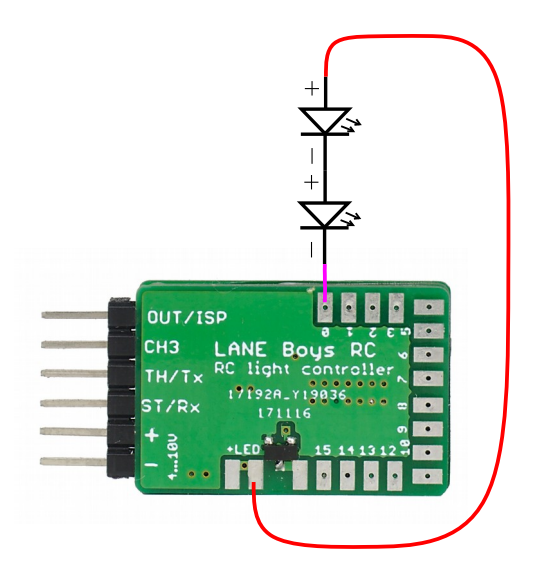

Die LED Spannung hängt in der Regel von der Farbe ab:

- **Rot** und **Orange** LEDs benötigen etwa **1.8V**
- **Grüne** LEDs etwa **2.2V**
- **Weisse** LEDs etwa **3.2V**
- **Blaue** LEDs können bis zu **3.6V** benötigen

*Am besten immer die LED Spannung aus dem Datenblatt der LEDs verwenden.*

Der Light Controller selbst benötigt für die Regelung des Stroms mindestens 0.8V. Normalerweise versorgt man den Light Controller über den Fahrtregler, der je nach Modell 5V oder 6V liefert.

Beispiel: **Zwei rote LEDs werden in Serie geschaltet.** ...also ist der Spannungsabfall 1.8V mal 2 = **3.6V**. Die BEC Spannung ist **5V**. 5V – 3.6V = 1.4V, dies ist mehr als die 0.8V, die der Light Controller für die Stromregelung braucht. **Daher funktioniert alles bestens**.

Beispiel 2: **Eine weiße LED und eine blaue LED werden in Serie geschaltet.** Der Spannungsabfall über beide LEDs ist 3.2V + 3.6V = **6.8V**. Die Stromversorgung ist **6V**, also **nicht hoch genug um beide in Serie geschaltete LEDs zu versorgen**.

Es ist jedoch möglich den Light Controller direkt von einer 2S LiPo Batterie zu betreiben. Eine volle LiPo Batterie liefert **8.4V**.

8.4V – 6.8V = 1.6V, und das ist mehr als die 0.8V, die der Light Controller für die Regelung braucht.

Wenn die LiPo Batterie aber entladen wird und die Spannung unter 6.8V + 0.8V = **7.6V** fällt, dann werden die LEDs nicht mehr vollständig angesteuert und erscheinen eventuell dunkler als mit einer vollen Batterie.

> *Wenn der Light Controller direkt von einer 2S LiPo versorgt wird muss man sicherstellen, dass die Installation gut gegen Kurzschlüsse abgesichert ist. Eine LiPo Batterie speichert viel Energie, die im Fehlerfall schnell zu Feuer führen kann.*

*Des Weiteren erhöht sich mit steigender Spannung die Verlustleistung im Light Controller. Der Light Controller kann dann in gewissen Situationen überhitzen.*

### *LEDs parallel schalten*

Es ist generell nicht ratsam, LEDs parallel zu schalten. LEDs sind nicht-lineare Bauteile – eine kleine Änderung in der Spannung kann eine große Änderung im Strom verursachen.

Wenn zwei parallel-geschaltete LEDs eine verschiedene Nennspannung aufweisen, dann wird eine LED mehr Strom ziehen als die Andere und daher heller leuchten und mehr erhitzen.

In der Praxis wird das parallel schalten jedoch trotzdem häufig angewendet um Geld zu sparen. Dies wird auch ermöglicht, weil moderne LEDs nur geringe Toleranzen aufweisen.

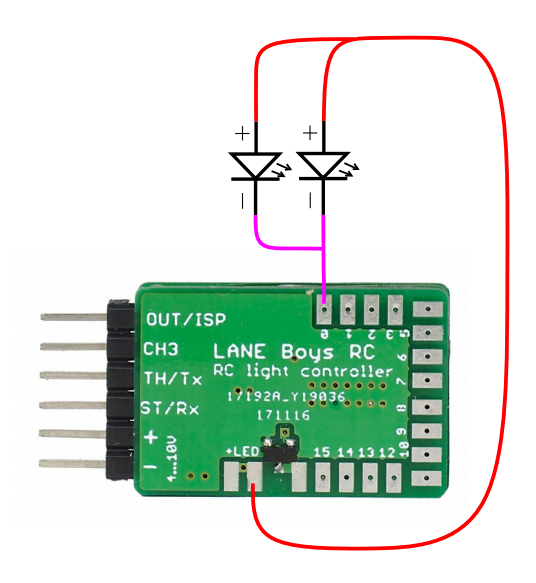

*Nur LEDs vom gleichen Hersteller, Typ und der selben Farbe können parallel geschaltet werden.*

Wenn zwei LEDs parallel geschaltet werden, halbiert sich der Strom durch jede LED.

Eine potentielle Anwendung für parallel-schalten sind Begrenzungslichter oder Rückfahrscheinwerfer, wo die volle Helligkeit der LEDs nicht benötigt wird. Damit kann man sich die Verkabelung eventuell erleichtern und Ausgänge sparen.

Trotzdem: im Idealfall wird jede LED auf ihren eigenen Ausgang des Light Controllers angeschlossen. Parallel-schalten sollte nur in Ausnahmefällen angewandt werden.

## **Anhang B: Berechnen des Vorwiderstand Wertes für LED und Lichtbalken**

LEDs sind aktive Halbleiter mit einer nicht-linearen Relation zwischen Spannung und Strom. Eine kleine Erhöhung der Spannung kann eine große Änderung des Stromes verursachen.

Des weiteren wird diese Relation von anderen physikalischen Eigenschaften, wie zum Beispiel Temperatur, beeinflusst. Wenn die LED heiß wird, nimmt sie sich mehr Strom bei gleicher Spannung, und wird dadurch noch heißer – bis sie durchbrennt.

Um dies zu vermeiden verwendet man im allgemeinen einen Vorwiderstand, der den Strom durch die LED begrenzt. Nur so lässt sich eine LED sicher an einer Konstant-Spannungsquelle (wie zum Beispiel einer Batterie, oder dem Fahrtregler) betreiben.

> *Ausgänge OUT0 bis OUT15 des Mk4 und Mk4P Light Controller sind Konstant-Strom Ausgänge, bei denen der Strom geregelt wird. Daher benötigt man bei diesen Ausgängen keinen Vorwiderstand.*

*Jedoch für LEDs, die an OUT15S des Mk4 oder Mk4P angeschlossen werden, oder an einen beliebigen Ausgang des Mk4S (Schalt-Version), benötigen unbedingt einen Vorwiderstand zur Strombegrenzung.*

#### *Widerstands-Werteberechnung für eine einzelne LED*

Die Formel ist sehr einfach:

Widerstandswert = (Versorgungsspannung minus LED-Spannung) geteilt durch LED-Strom

Die LED Spannung entnimmt man am besten dem Datenblatt. Wenn das nicht vorhanden ist, kann man folgende Richtlinie verwenden:

- **Rot** und **Orange** LEDs benötigen etwa **1.8V**
- **Grüne** LEDs etwa **2.2V**
- **Weisse** LEDs etwa **3.2V**
- **Blaue LEDs können bis zu 3.6V** benötigen

Diese Richtwerte gilt für herkömmliche 3mm und 5mm LEDs, sowie kleine SMD LEDs. Hochleistungs-LEDs können ganz andere Werte haben, da hilft nur das Datenblatt weiter.

**Beispiel:** Versorgungsspannung: **6V**. Orange LED mit **2V**. Gewünschter Strom: **20mA**

(6V – 2V) / 0.02A = 200 Ohm → nächst-höherer Standard Wert wäre **220 Ohm**

## *Widerstands-Werteberechnung für Lichtbalken bestehend aus mehreren LEDs*

Im Idealfall bekäme jede LED ihren eigenen Vorwiderstand:

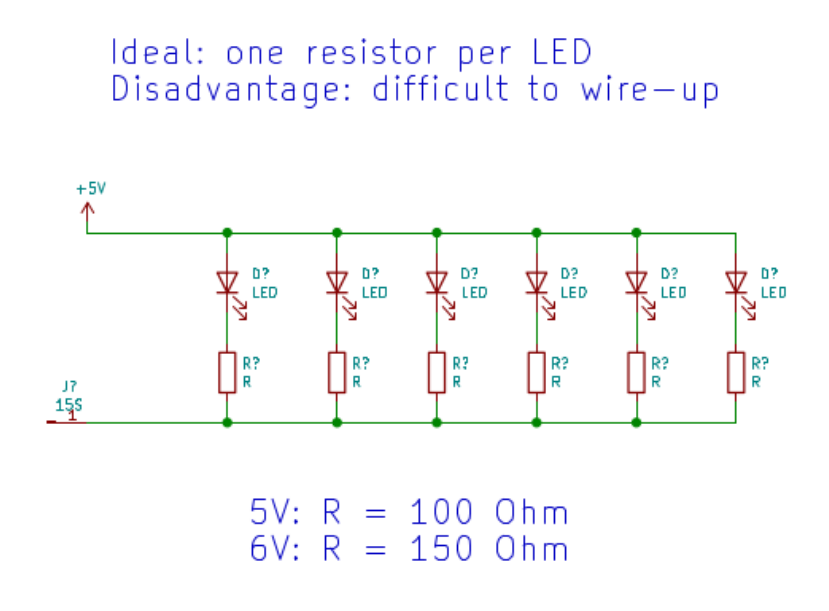

Dann kann die oben angeführte Formel für einzelne LEDs verwendet werden.

Bei den meisten kommerziellen Dachbalken sind jedoch alle LEDs parallel geschaltet und nur eine einzelner Vorwiderstand wird verwendet. Das "funktioniert" weil heutige Fertigung enge Toleranzen erlaubt und so der Strom sich *halbwegs gleichmäßig* über alle LEDs verteilt.

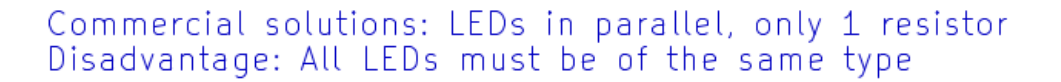

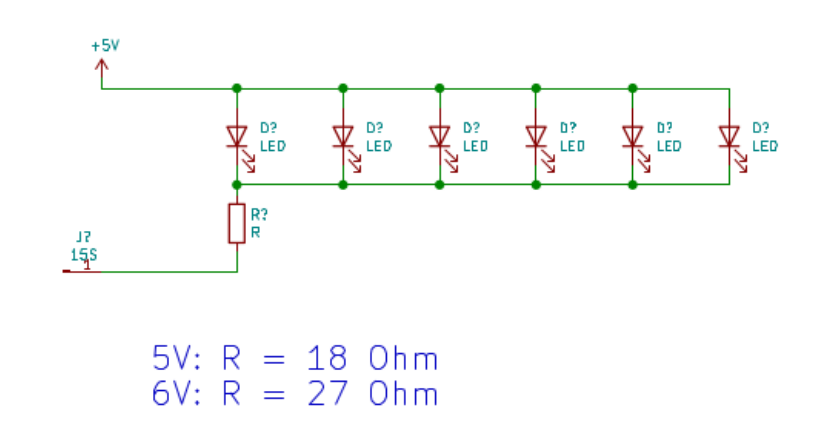

Die Formel zur Berechnung des Widerstandswertes ist ähnlich wie oben, allerdings muss der Gesamtstrom durch alle LEDs verwendet werden:

Widerstandswert = (Versorgungsspannung minus LED-Spannung) geteilt durch (LED-Strom mal LED-Anzahl)

**Beispiel:** Versorgungsspannung: 6V. Weiße LEDs mit einer Spannung von 3V. Gewünschter Strom pro LED: **20mA**. Anzahl der LEDs: **6**.

(6V – 3V) / (0.02A × 6) = 25 Ohm → nächster Standardwert = **27 Ohm**

#### *Die Verlustleistung des Widerstandes muss beachtet werden!*

Die Energie, die der Vorwiderstand vernichten muss, kann sehr hoch sein. Dies führt zu starker Erhitzung und eventuell zum Ausfall des Widerstandes, wenn er nicht richtig dimensioniert wurde.

Die Verlustleistung im Vorwiderstand kann wie folgt berechnet werden:

Verlustleistung = (Versorgungsspannung minus LED-Spannung) mal LED-Strom mal LED-Anzahl

**Beispiel:** Versorgungsspannung: 6V. Weiße LEDs mit einer Spannung von 3V. Gewünschter Strom pro: **20mA**. Anzahl der LEDs: **6**.

 $(6V - 3V) \times 0.02A \times 6 = 0.36W$ 

In diesem Beispiel wäre mindestens ein Halb-Watt Widerstand nötig. Ein kleiner ¼-Watt Widerstand würde schnell durchbrennen.

## **Anhang C: Wasserfestigkeit**

Der Light Controller ist **nicht** gegen Wasser geschützt.

Um den Light Controller von Nässe fern zu halten wird er am besten in eine wasserdichte Dose eingebaut, die möglichst hoch im Fahrzeug angebracht wird. Durchführungen der Kabel sollten abgedichtet werden.

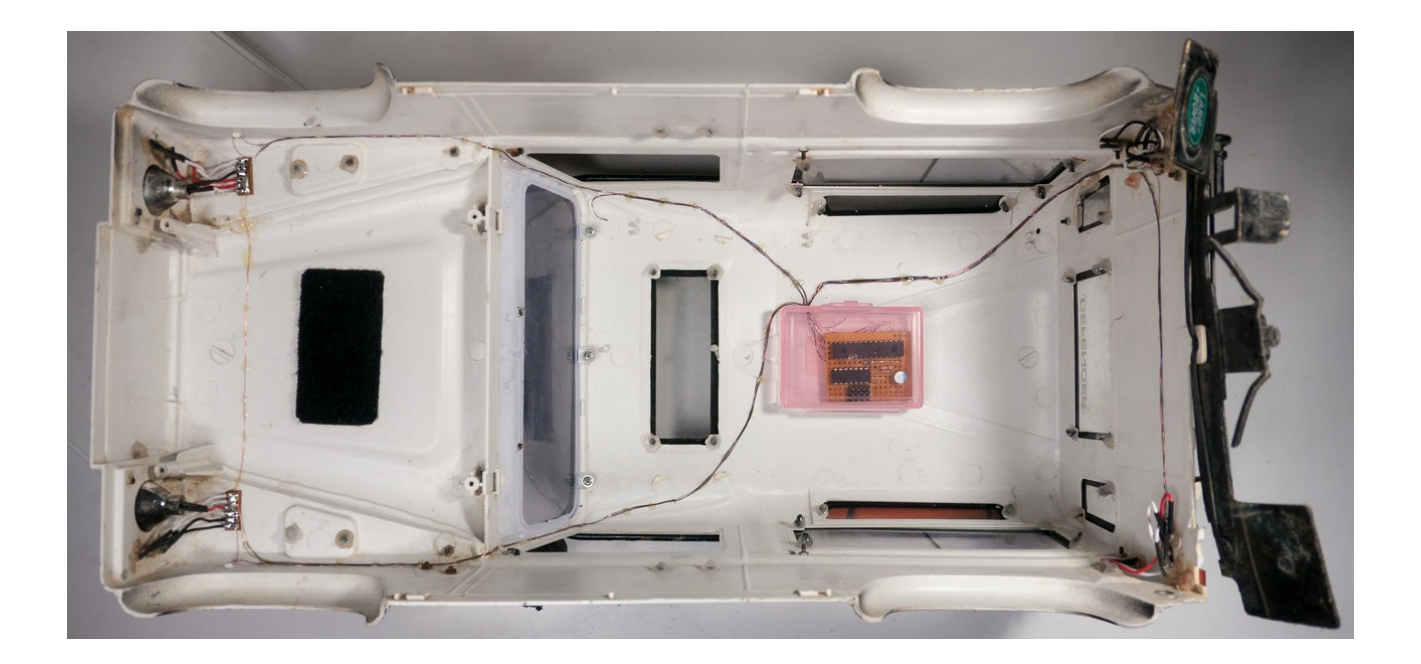

## <span id="page-37-0"></span>**Anhang D: Den Light Controller mit einem USBto-Serial Adapter programmieren**

Man kann den Light Controller auch mit einem handelsüblichen USB-to-Serial Adapter programmieren.

Dazu muss erst ein Treiber, der zu dem USB-to-Serial Adapter passt und vom Hersteller geliefert wird, installiert werden.

Nachdem man einen Konfiguration im Configurator erstellt hat, drückt man auf *Save firmware image...*

Dann wird eine Datei names *light\_controller.hex* im Download Ordner des Computers gespeichert.

Der USB-to-Serial Adapter muss mit dem Light Controller wie folgt verbunden werden:

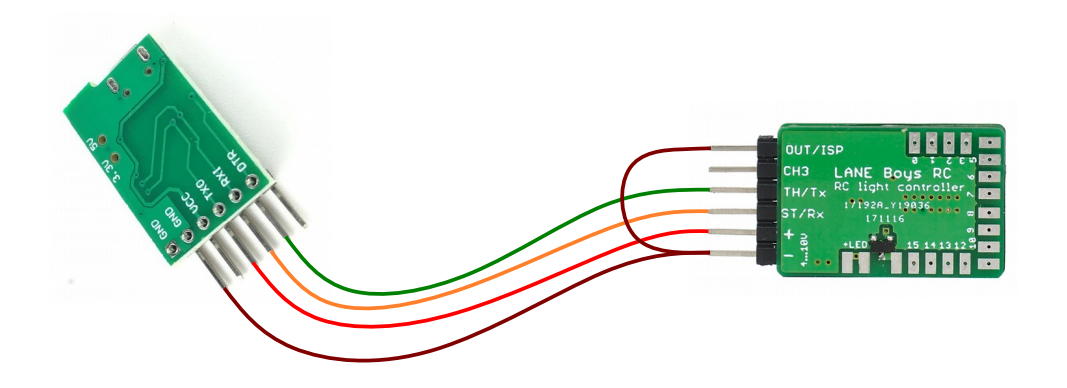

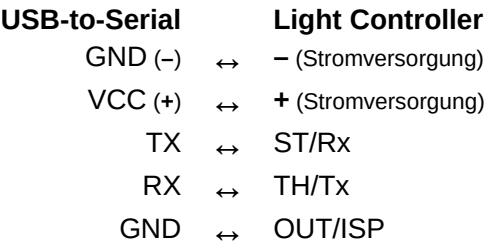

Bitte beachten: Das TX (transmit) Signal des USB-to-Serial Adapter wird mit dem RX (receive) Signal am Light Controller verbunden, und vice-versa.

> *Der Light Controller muss mit dem USB-to-Serial Adapter verbunden werden bevor der USB-to-Serial Adapter an den PC angesteckt wird.*

*Dies ist notwendig weil der OUT/ISP Pin mit (-) GND während des Einschalten der Versorgung verbunden sein muss um die Programmierfunktion zu starten.*

Wenn die Hardware angeschlossen ist, kann man einen von zwei Methoden wählen um die .HEX Datei in den Light Controller einzuspielen.

### *Web Serial API*

Web Serial API ist einen neue Technologie die es Web Seiten erlaubt Serielle Schnittstellen direkt anzusprechen.

Web Serial API funktioniert mit Google Chrome, Microsoft Edge, oder anderen Browsern die auf der Chrome Engine basieren. Eine Liste von unterstützten Browsern findet man hier:

https://caniuse.com/?search=web-serial

Wir haben eine einfache Web Seite erstellt, mit dem man über das Web Serial API den Light Controller programmieren kann. Die Web Seite befindet sich hier:

<https://laneboysrc.github.io/rc-light-controller/webserial-programmer.html>

Den USB-to-Serial Adapter verbinden, die .HEX Datei laden, und dann programmieren.

#### **LPC81x-ISP tool**

Wir haben ein einfaches Programm namens LPC81x-ISP erstellt, mit dem man den Light Controller programmieren kann. Das Programm ist Open Source. Es ist hier verfügbar: <https://github.com/laneboysrc/LPC81x-ISP-tool>

Das Programm wurde in der Programmiersprache Python entwickelt [\(https://www.python.org\)](https://www.python.org/).

Das Programm kann unter Windows, Linux und Mac OS ausgeführt werden.

Für Microsoft Windows gibt es eine direkt ausführbare Datei hier:

Das **LPC81x-ISP** Programm starten, *Select file…* drücken und die *light\_controller.hex*  Datei auswählen, die vom *Configurator* erzeugt wurde.

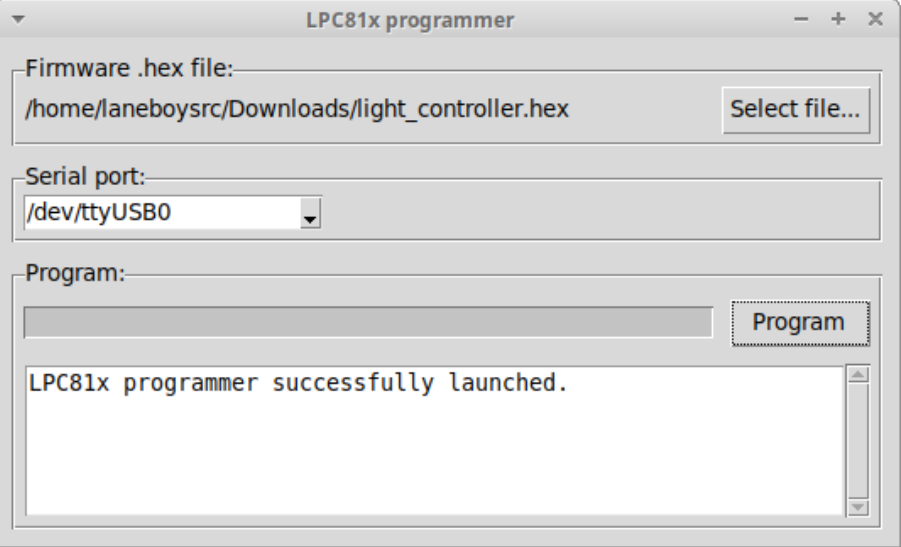

Auf den Knopf *Program* drücken und das Programmieren beginnt. Fertig!

## **Anhang E: Probleme beim Programmieren beheben**

*In fast allen Fällen handelt es ich um ein Problem mit dem verwendeten Micro-USB Kabel (welches nicht mit geliefert wird).*

In einigen Fällen wurde der USB-to-Serial Adapter nicht vom Betriebssystem erkannt.

LANE Boys RC empfiehlt, einen USB-to-Serial Adapter mit dem CH340 Chip zu verwenden. Einen passenden Treiber findet man hier:

<https://learn.sparkfun.com/tutorials/how-to-install-ch340-drivers/all>

Wenn ein USB-to-Serial Adapter mit einem anderen Chip verwendet werden soll, muss man einen passenden Treiber vom Hersteller installieren.

Einige Computer haben auch eingebaute serielle Schnittstellen. Das LPC81x-ISP verwendet dann unter Umständen die falsche Schnittstelle und das Programmieren schlägt fehl. Der Benutzer muss im Programm das richtige COM Port des USB-to-Serial Adapters auswählen. Wie man dieses im Gerätemanager findet wird im oben angeführten Link beschrieben.

Einige Benutzer verwenden noch eine 32-bit Version von Windows. Eine LPC81x-ISP Version, die mit 32-bit Windows kompatibel ist, gibt es hier:

<https://laneboysrc.github.io/rc-light-controller/lpc81x-isp-windows-32bit.zip>

Einige Anwender berichteten, dass der Virus-Scanner das LPC81x-ISP Programm als möglicherweise schädlich erkannt hat. Wenn Sie dem ausführbaren Programm nicht vertrauen, können Sie Python installieren und dann den Quellcode von LPC81x-ISP direkt ausführen.

Der Light Controller kann auch mit jedem anderen Programm, welches den NXP LPC812 und LPC832 Mikrocontroller unterstützt, programmiert werden. Zum Beispiel Flash Magic [\(https://www.flashmagictool.com/\)](https://www.flashmagictool.com/).

## <span id="page-40-0"></span>**Anhang F: AUX Schalter Typ erkennen**

Mehrere Funktionen des Light Controllers werden über einen AUX Kanal, der an eine Schaltfunktion am Sender angeschlossen wird, gesteuert.

Die Funktionen werden, wie in Kapitel [Lichter schalten](#page-25-0) auf Seite [26](#page-25-0) beschrieben, über einen Multifunktions-Schalter angewählt.

Der Light Controller unterstützt die folgenden Schalter Typen:

- Two-position switch (Zwei-Stufen-Schalter)
- Two-position switch with up/down buttons (Zwei-Stufen-Schalter Funktion, die durch zwei Drucktasten implementiert wird)
- Momentary push button (Drucktaste)
- Push button on the light controller (Drucktaste im Fahrzeug; siehe Kapite[l](#page-10-0) [Verwendung eines im Auto eingebauten Tasters](#page-10-0) auf Seite [11\)](#page-10-0)

Wenn Sie nicht sicher sind, welchen Schalter-Typ Ihr Sender implementiert, können Sie das wie folgt herausfinden:

Verbinden Sie ein Servo mit dem AUX Kanal am Empfänger. Betätigen Sie den Taster/Schalter am Sender und beobachten Sie, welche Bewegungen das Servo ausführt. Vergleichen Sie die Funktion mit den folgenden Diagrammen:

*Two position switch:*

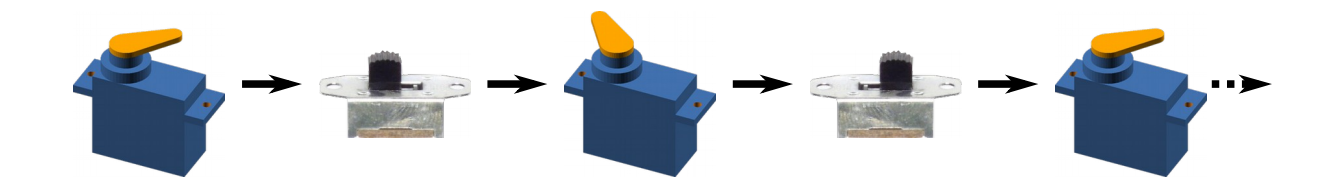

## *Push button implementing a Two position switch:*

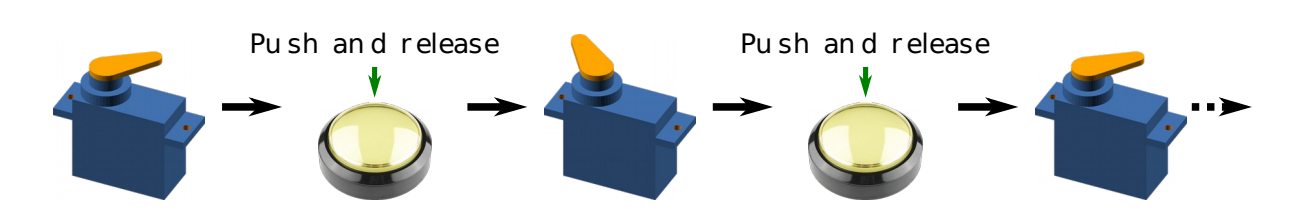

## *Two-position switch with up/down buttons*

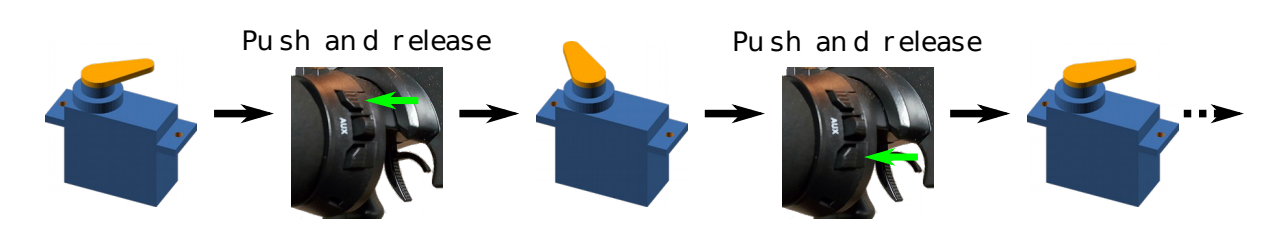

### *Momentary push button:*

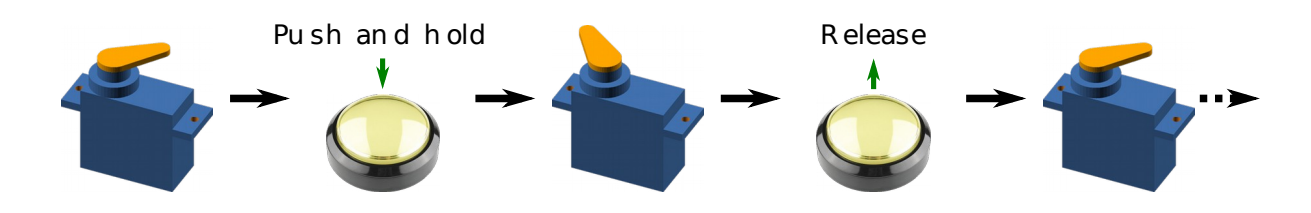